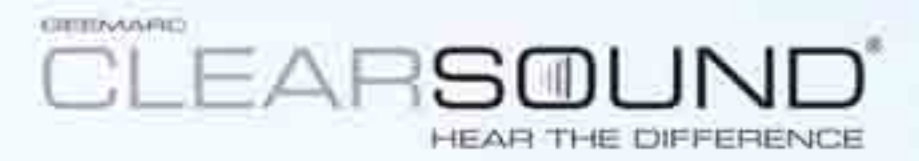

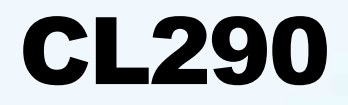

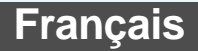

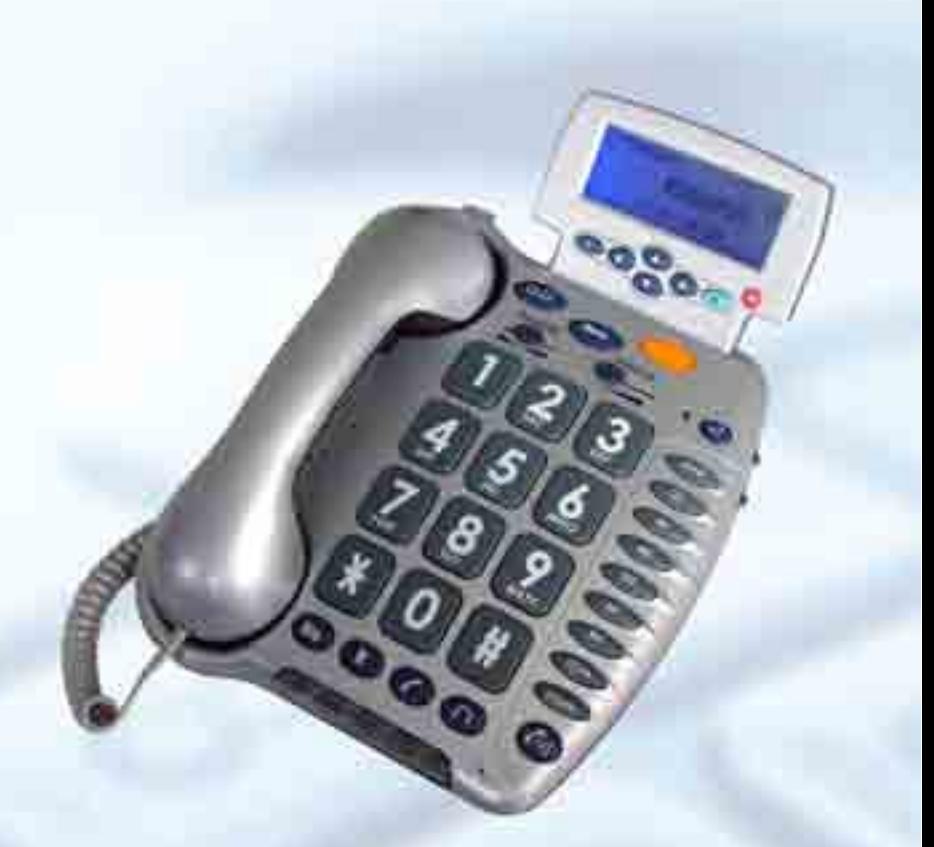

**ATTENTION:** Ce téléphone peut être destiné aux personnes ayant des problèmes auditifs. il possède un écouteur a volume variable. A la première utilisation, assurez vous que le volume soit réglé au minimum. Les personnes malentendantes pourront par la suite augmenter le volume pour l'adapter à leur besoin.

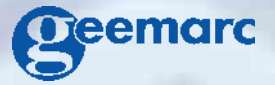

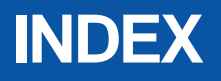

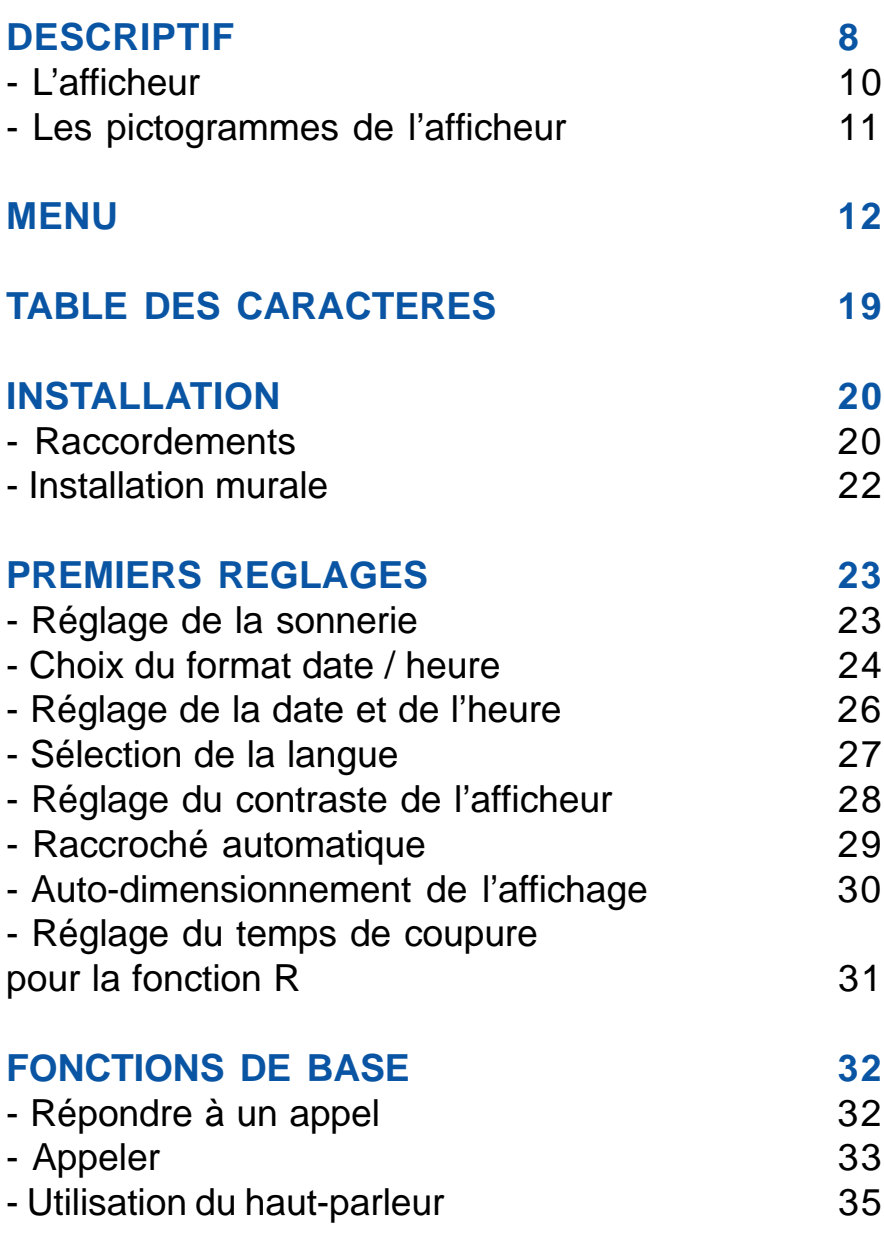

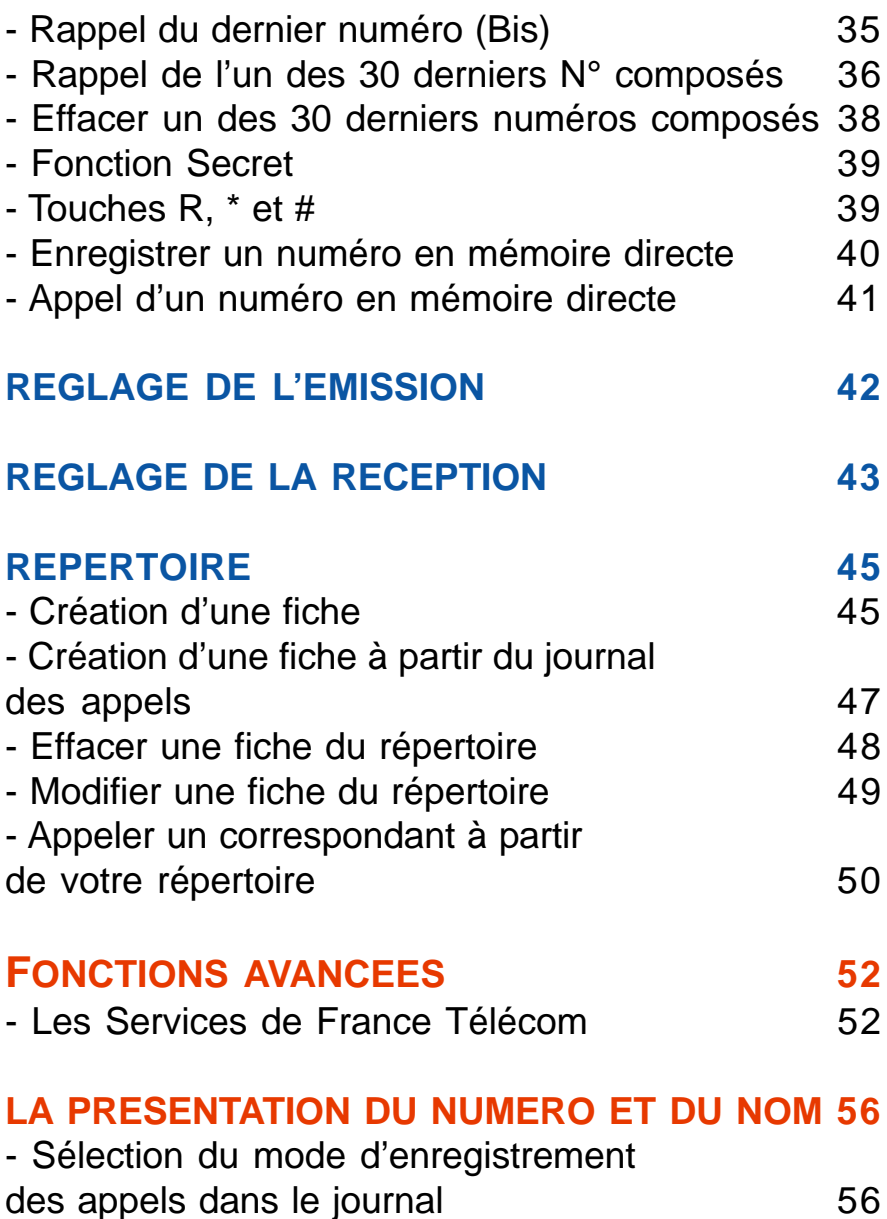

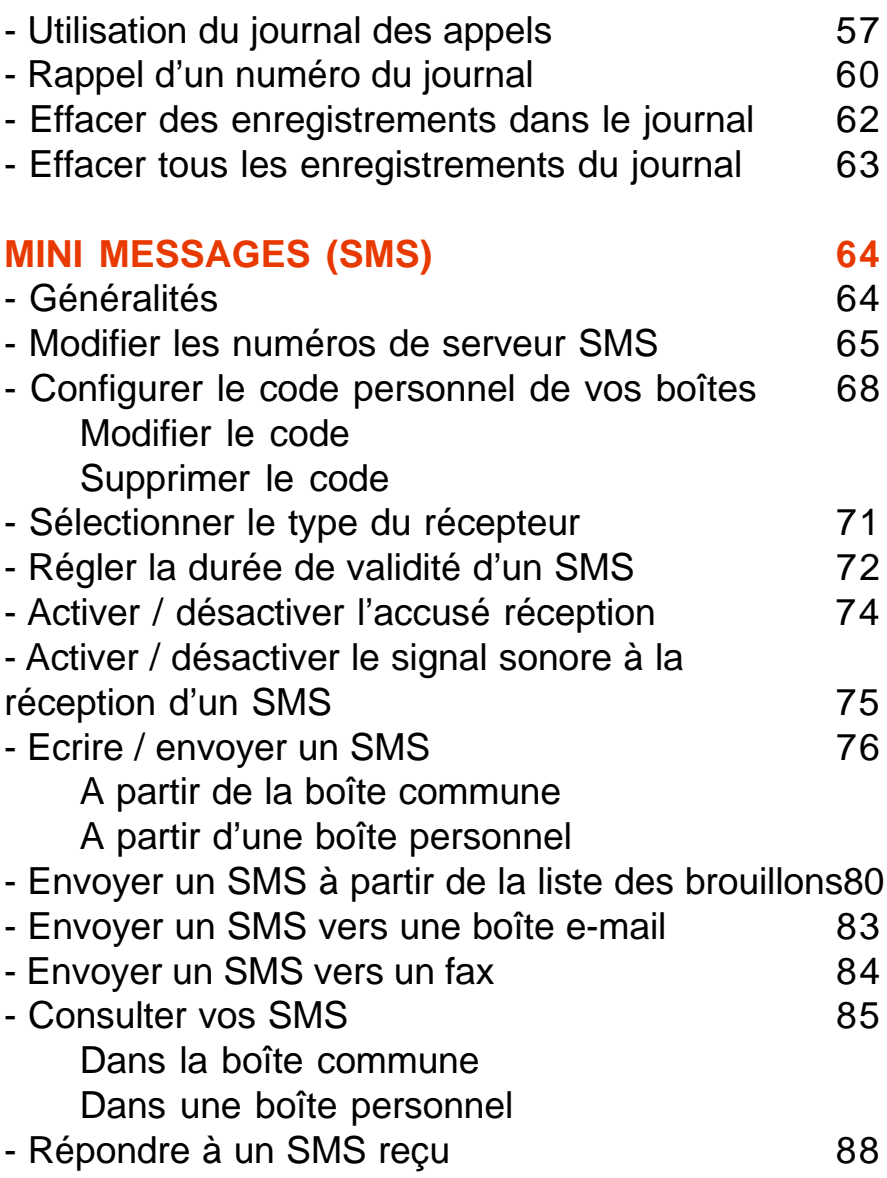

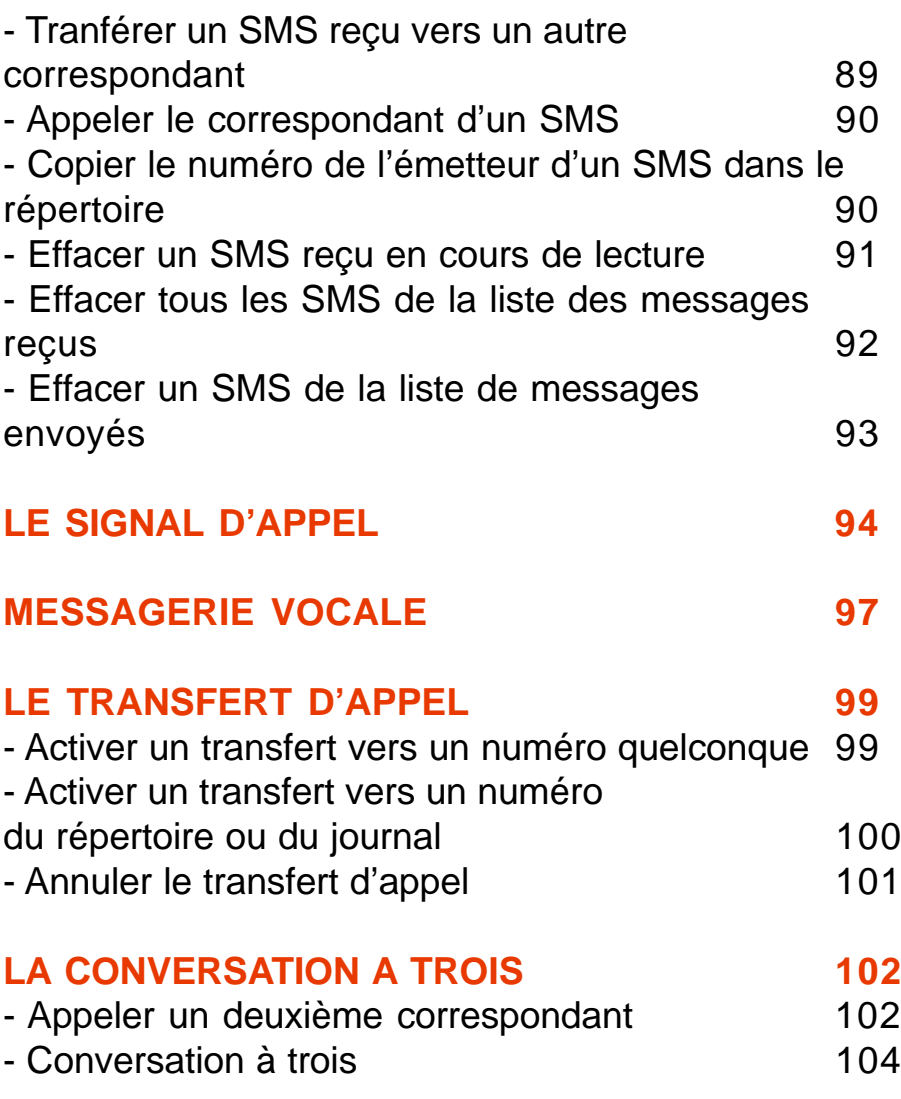

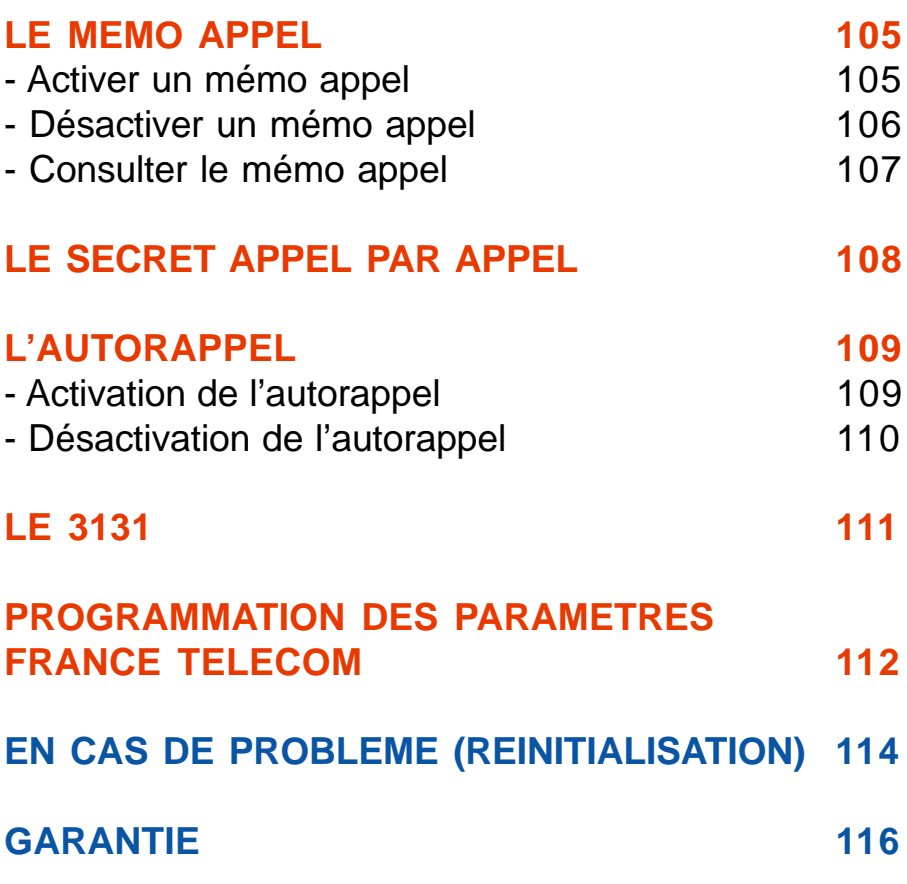

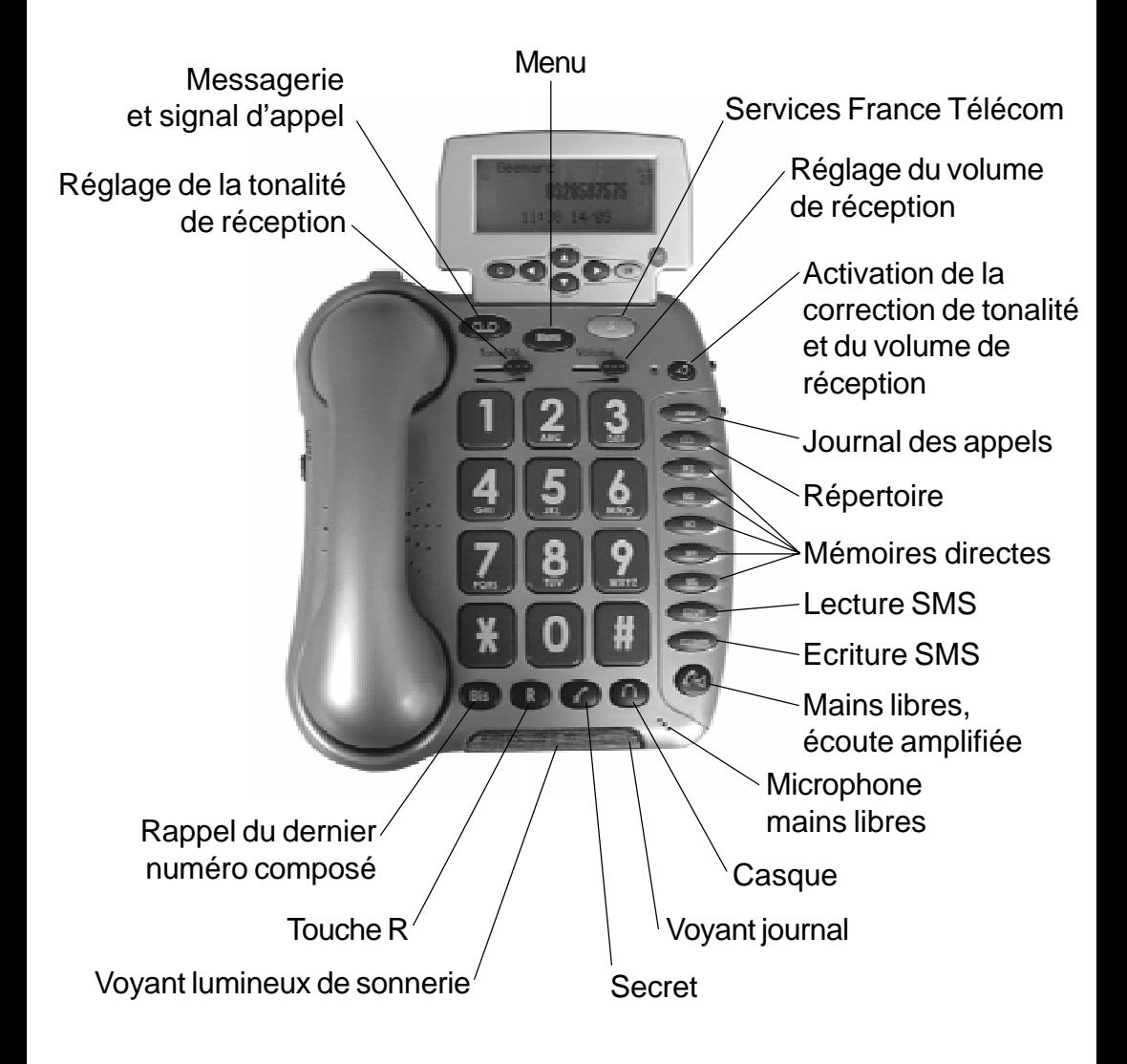

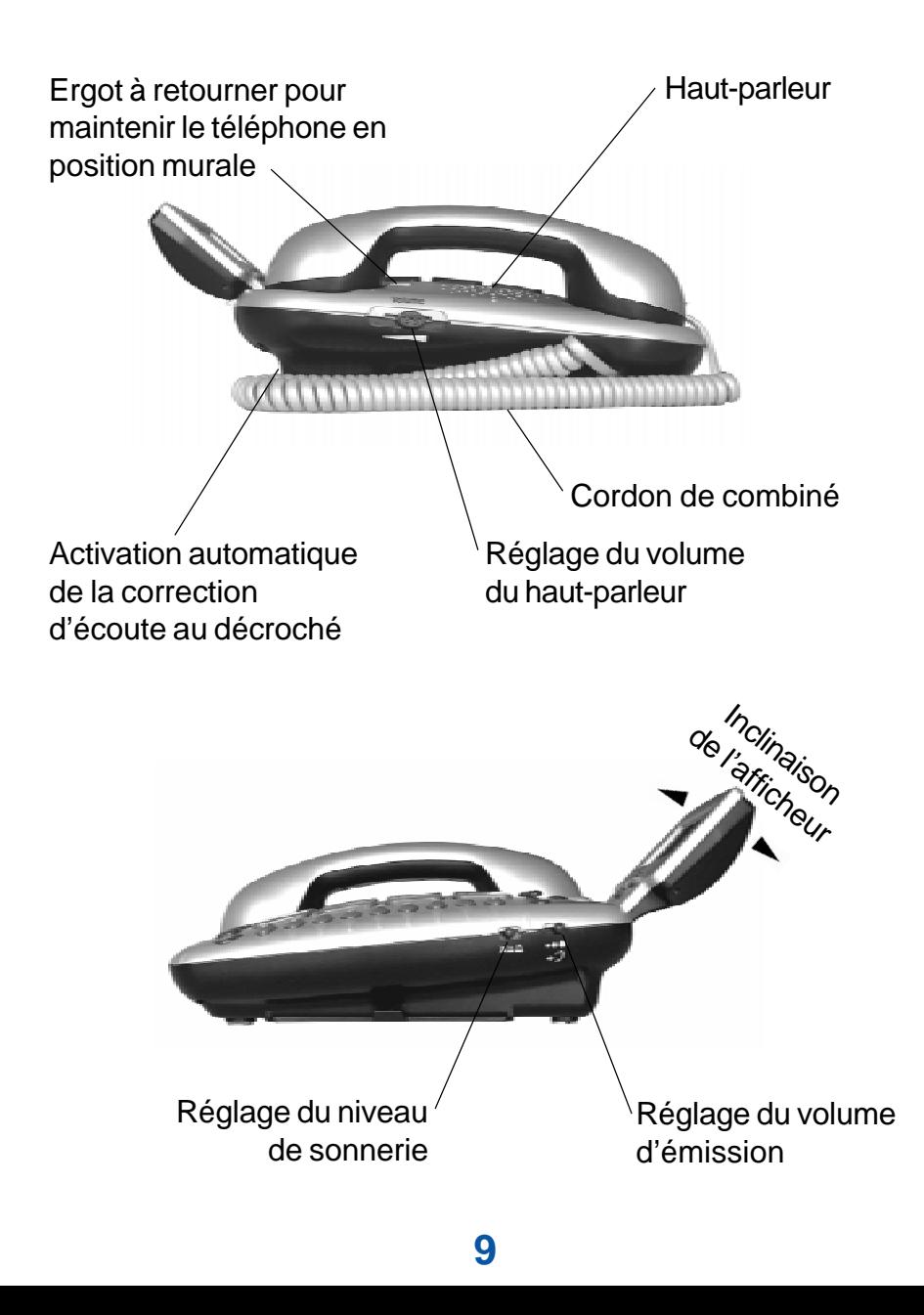

### **L'AFFICHEUR**

Exemple d'affichage (un enregistrement dans le journal)

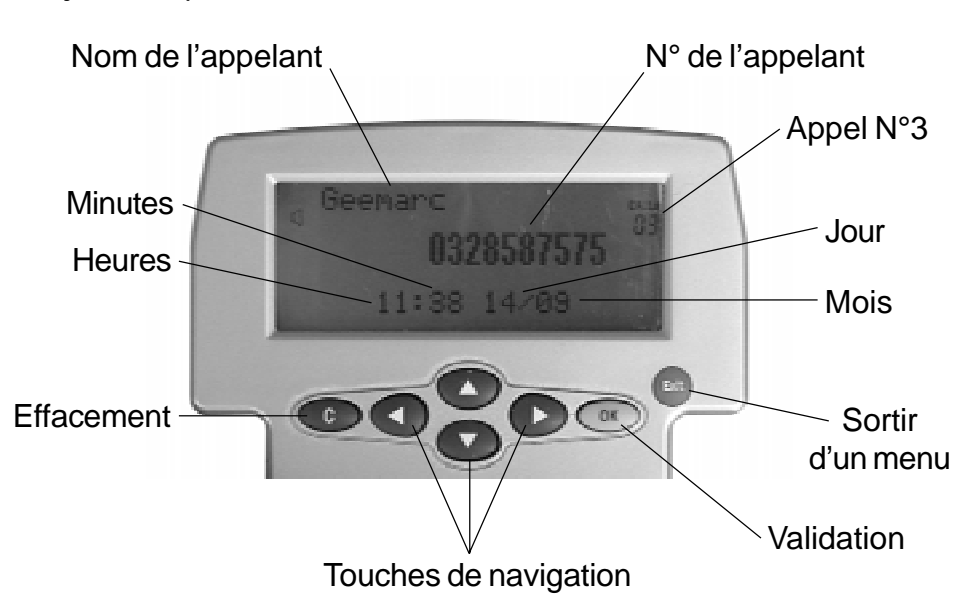

 $-$  La touche  $\bigcirc$  confirme une saisie ou un choix figurant sur l'écran.

- Les touches  $\bigcirc \bigcirc \bigcirc \bigcirc$  permettent de naviguer dans les rubriques ou de se déplacer dans un texte.

 $-$  La touche  $\bigcirc$  annule une saisie ou les informations enregistrées.

- La touche permet de sortir d'un menu par exemple.

Elle permet également de sortir d'une zone de saisie sans sauvegarder.

### **LES PICTOGRAMMES DE L'AFFICHEUR**

Votre CL290 possède un afficheur avec différents pictogrammes qui vous guideront dans l'utilisation du téléphone et des services France Télécom.

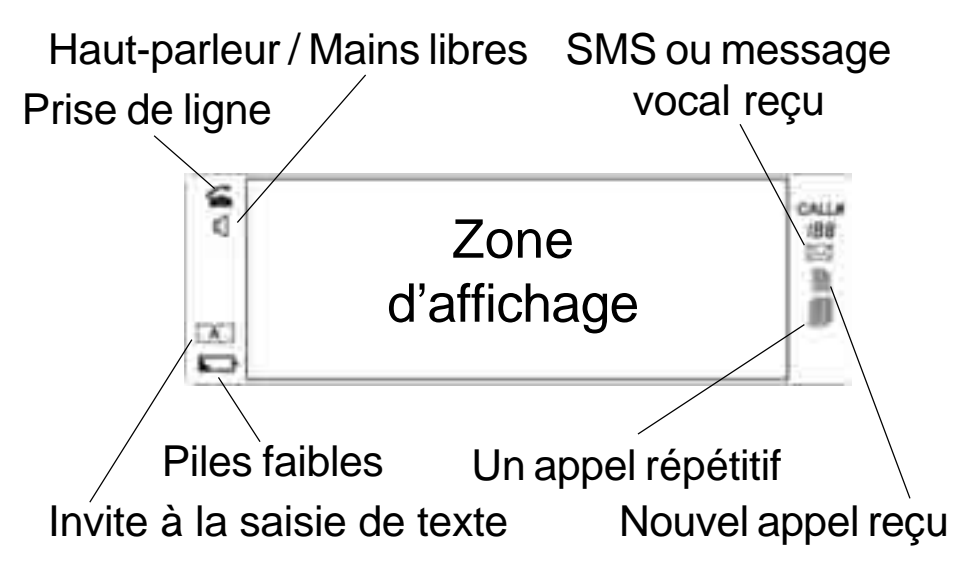

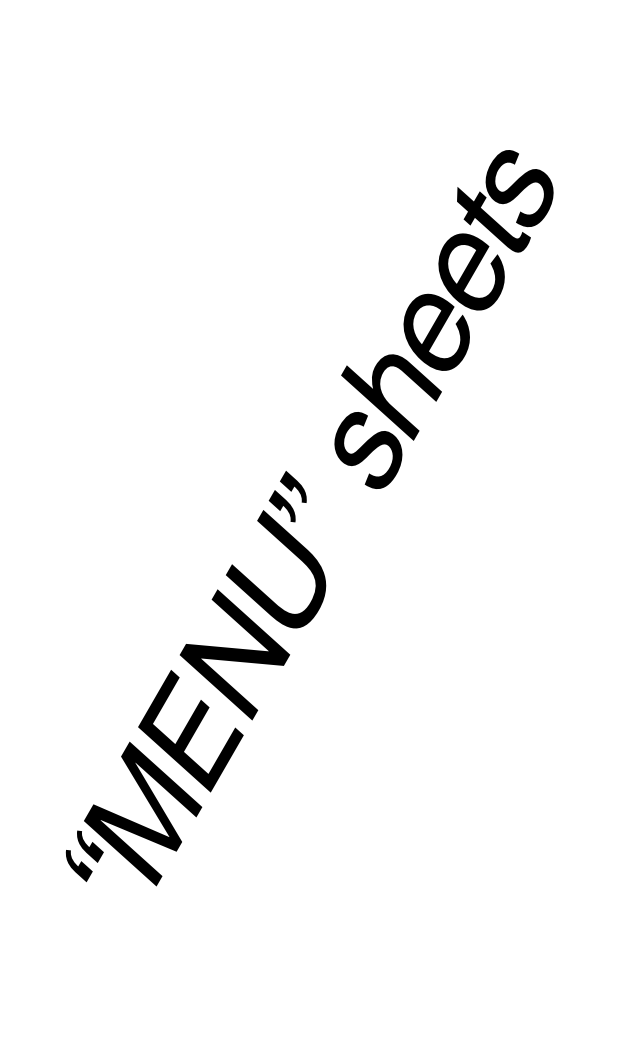

### **TABLE DES CARACTERES**

Certaines fonctions telles que le répertoire ou la rédaction d'un SMS, nécessitent l'utilisation du clavier en mode alphanumérique.

Le clavier se met automatiquement en mode alphanumérique lorsque l'une de ces fonctions est active.

Pour saisir une lettre, appuyez sur la touche correspondante du clavier autant de fois que nécessaire.

Utilisez la touche **pour passer en mode** majuscule.

**THE R** 

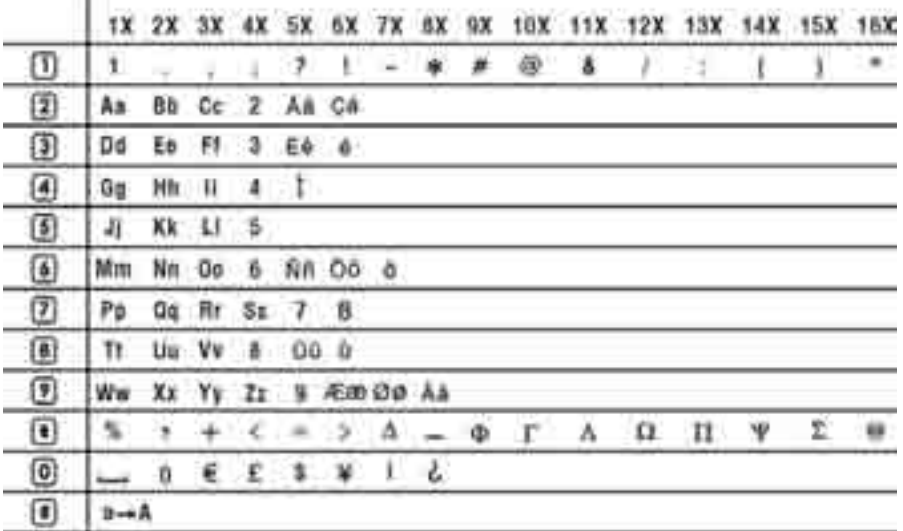

# **INSTALLATION**

### **1 - RACCORDEMENTS**

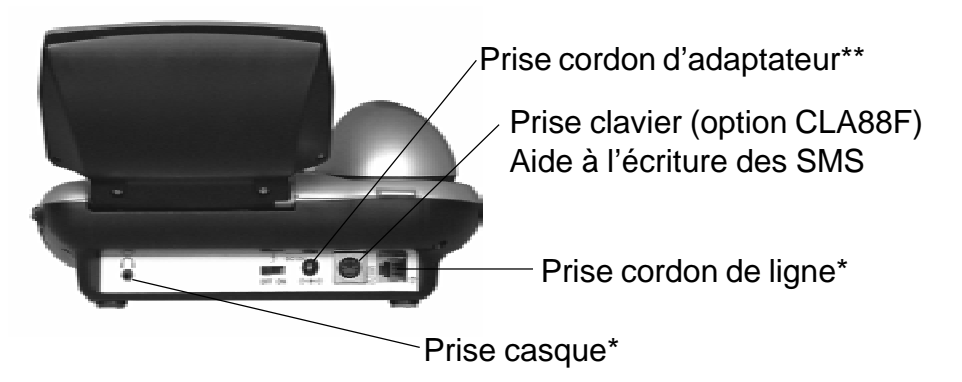

- Branchez le cordon du combiné.
- Ouvrez le compartiment à piles.

- Insérez 4 piles alcalines sans mercure (type AAA 1.5V) en respectant les polarités dans le compartiment situé en dessous de l'appareil.

Note : n'utilisez pas de batteries rechargeables, ne jetez pas vos piles usagées dans les ordures ménagères. Respectez la réglementation locale concernant l'élimination des piles usées.

- Refermez le compartiment.

- Branchez le cordon de ligne à l'arrière de votre téléphone puis dans votre prise murale(\*).

# **INSTALLATION**

- Branchez l'adaptateur secteur (\*\*). Votre prise murale doit être proche de l'appareil et facilement accessible pour pouvoir débrancher rapidement l'adaptateur en cas de danger.

\* Classé TRT-3 selon la norme EN60950.

\*\* Classé «tension dangereuse» selon la norme EN60950.

L'adaptateur secteur est nécessaire pour assurer un fonctionnement correct de votre téléphone. Les piles sont toutefois utiles en cas de coupure secteur pour sauvegarder les mémoires ainsi que pour l'utilisation du répertoire.

Si l'adapteur secteur est accidentellement débranché (ou en cas de coupure secteur) et que les piles sont hors d'usage ou non installées, un fonctionnement restreint de votre téléphone est assuré (vous pouvez appeler et recevoir un appel).

Pour changer les piles usagées, débranchez la prise PTT et laissez l'adaptateur secteur branché (s'il est débranché, vous risquez de perdre vos mémoires).

# **INSTALLATION**

### **2 - INSTALLATION MURALE**

Pour maintenir votre combiné en position verticale, retirez l'ergot situé sur la base, le tourner d'un demitour et le réinsérer.

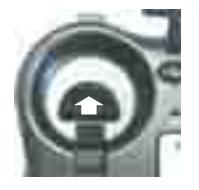

Préparez la fixation murale en plaçant 2 vis au mur d'entraxe vertical 80 mm. Vous pouvez vous aider du gabarit de perçage fourni.

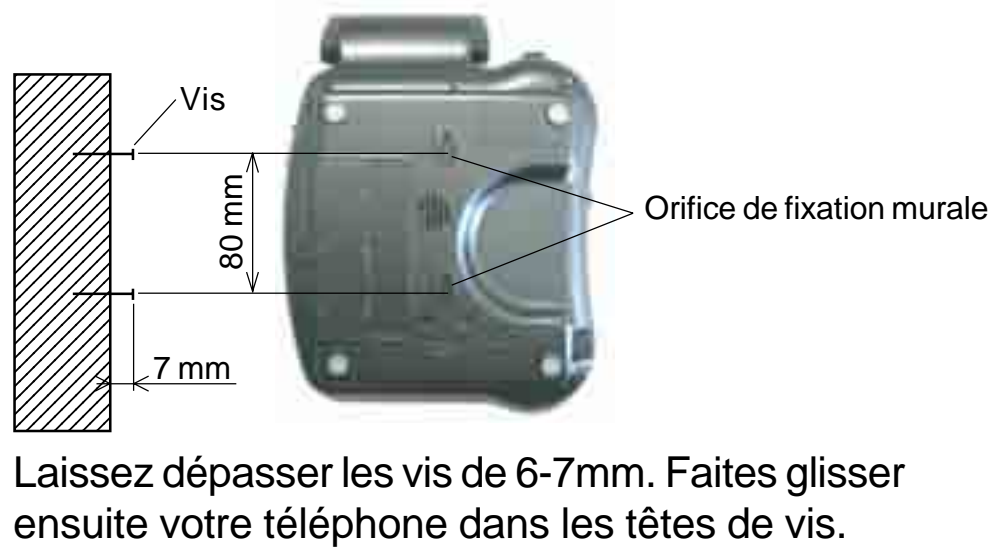

Laissez dépasser les vis de 6-7mm. Faites glisser

#### 

### **1 - REGLAGE DE LA SONNERIE**

Un commutateur situé sur le côté droit de l'appareil permet de régler la puissance de la sonnerie:

- $\oslash$ : désactivée
- n: faible
- **A**: forte.

Votre téléphone est positionné sur "forte" par défaut.

Si la mélodie de la sonnerie ne vous convient pas, sélectionnez-en une nouvelle parmi les 10 proposées.

Suivez la procédure décrite ci-dessous:

En position raccrochée,

- Appuyez sur la touche  $\overline{\mathbb{C}^*}$ .

- Utilisez le navigateur (touches  $\odot$   $\odot$ ) pour sélectionner **« Réglage téléphone »**.

- Appuyez sur la touche  $\textcircled{m}$  pour confirmer.

- Utilisez le navigateur (touches  $\odot$   $\odot$ ) pour sélectionner **« Sonnerie »**.

- Appuyez sur la touche  $\textcircled{m}$  pour confirmer.

#### **23**

- Utilisez le navigateur (touches  $\odot$   $\odot$ ) pour sélectionner la tonalité de sonnerie désirée.

- Appuyez sur la touche  $\textcircled{m}$  pour confirmer.

- Appuyez sur la touche  $Q_{\text{max}}$  pour sortir.

### **2 - CHOIX DU FORMAT HEURE / DATE**

#### **Format de l'heure**

Vous pouvez choisir d'afficher l'heure de deux façons: sur 12 heures ou sur 24 heures.

En position raccrochée,

- Appuyez sur la touche  $\blacksquare$ .

- Utilisez le navigateur (touches  $\odot$   $\odot$ ) pour sélectionner **« Réglage téléphone »**.

- Appuyez sur la touche  $\textcircled{m}$  pour confirmer.

- Utilisez le navigateur (touches  $\odot$   $\odot$ ) pour sélectionner **« Format heure »**.

- Appuyez sur la touche  $\textcircled{m}$  pour confirmer.
- Sélectionnez «**12 Heures**» ou «**24 Heures**».
- Appuyez sur la touche  $\textcircled{m}$  pour confirmer.
- Appuyez sur la touche  $Q_{\text{max}}$  pour sortir.

Si vous avez choisi l'affichage «12 HEURES», les heures avant midi s'affichent avec l'indication «**AM**» et «**PM**» pour les heures après midi.

#### **Format de la date**

Vous pouvez choisir d'afficher la date de deux façons; Jour - Mois ou Mois - Jour.

En position raccrochée,

- Appuyez sur la touche  $\Box$ .

- Utilisez le navigateur (touches  $\odot$   $\odot$ ) pour sélectionner **« Réglage téléphone »**.

- Appuyez sur la touche  $\textcircled{m}$  pour confirmer.

- Utilisez le navigateur (touches  $\odot$   $\odot$ ) pour sélectionner **« Format date »**.

- Appuyez sur la touche  $\textcircled{m}$  pour confirmer.

- Sélectionnez «**Jour-Mois**» ou «**Mois-Jour**».

- Appuyez sur la touche  $\textcircled{m}$  pour confirmer.

- Appuyez sur la touche  $\text{QCD}$  pour sortir.

### **3 - REGLAGE DE LA DATE ET DE L'HEURE**

En position raccrochée,

- Appuyez sur la touche **........** 

- Utilisez le navigateur (touches  $\odot$   $\odot$ ) pour sélectionner **« Réglage téléphone »**.

- Appuyez sur la touche  $\textcircled{m}$  pour confirmer.

- Utilisez le navigateur (touches  $\odot$   $\odot$ ) pour sélectionner **« Heure et date »**.

- Appuyez sur la touche  $\textcircled{m}$  pour confirmer.

- Saisissez le Mois, le Jour, l'Heure et les Minutes. Vous pouvez utiliser le navigateur (touches  $\odot$ O)

- pour vous déplacer.
- Appuyez sur la touche  $\textcircled{m}$  pour confirmer.
- Appuyez sur la touche **purchange pour sortir.**

Note : Lorsque vous recevez votre premier appel, ces paramètres seront automatiquement réglés si vous disposez du service Présentation du Numéro.

### **4 - SELECTION DE LA LANGUE**

Vous pouvez choisir le Français ou l'Anglais comme langage de présentation de l'afficheur.

Pour passer du Français à l'Anglais, suivez la procédure décrite ci-dessous:

En position raccrochée,

- Appuyez sur la touche  $\blacksquare$ .

- Utilisez le navigateur (touches  $\odot$  ) pour sélectionner **« Réglage téléphone »**.

- Appuyez sur la touche  $\textcircled{m}$  pour confirmer.

- Utilisez le navigateur (touches  $\odot$  ) pour sélectionner **« Langue »**.

- Appuyez sur la touche  $\textcircled{m}$  pour confirmer.

- Utilisez le navigateur (touches  $\bigcirc$   $\bigcirc$ ) pour passer du Français à l'Anglais.

- Appuyez sur la touche  $\textcircled{m}$  pour confirmer.
- Appuyez sur la touche **pulled by** pour sortir.

### **5 - REGLAGE DU CONTRASTE DE L'AFFICHEUR**

Votre afficheur dispose d'un rétro-éclairage qui s'éteint automatiquement après 15 secondes d'inactivité.

Suivez la procédure décrite ci-dessous pour diminuer ou augmenter le contraste:

En position raccrochée,

- Appuyez sur la touche  $\blacksquare$ .

- Utilisez le navigateur (touches  $\odot$   $\odot$ ) pour sélectionner **« Réglage téléphone »**.

- Appuyez sur la touche  $\textcircled{m}$  pour confirmer.

- Utilisez le navigateur (touches  $\odot$   $\odot$ ) pour sélectionner **« Contraste écran »**.

- Appuyez sur la touche  $\textcircled{m}$  pour confirmer.

- Utilisez le navigateur (touches  $\bigcirc$   $\bigcirc$ ) pour régler le contraste.

- Appuyez sur la touche  $\textcircled{m}$  pour confirmer.

- Appuyez sur la touche **putche** pour sortir.

### **6 - RACCROCHE AUTOMATIQUE**

Lorsque la ligne de votre correspondant est occupée cette fonction, en position **Marche,** permet de libérer automatiquement la ligne au bout de 8 secondes.

En position raccrochée,

- Appuyez sur la touche  $\blacksquare$ .

- Utilisez le navigateur (touches  $\odot$   $\odot$ ) pour sélectionner **« Réglage téléphone »**.

- Appuyez sur la touche  $\textcircled{m}$  pour confirmer.

- Utilisez le navigateur (touches  $\odot$   $\odot$ ) pour sélectionner **« Raccroché auto. »**.

- Appuyez sur la touche  $\textcircled{m}$  pour confirmer.

- Sélectionnez à l'aide du navigateur (touches  $\bigcirc$ ) «**Marche**» pour activer la fonction ou «**Arrêt**» pour la désactiver.

- Appuyez sur la touche **compour confirmer votre** choix.

- Appuyez sur la touche **pulled by** pour sortir.

### **7 - AUTO-DIMENSIONNEMENT DE L'AFFICHAGE**

Si l'auto-dimensionnement est activé (désactivé par défaut), l'afficheur pourra afficher jusqu'à 32 digits du numéro que vous composez, si non l'affichage sera limité à 16 digits.

En position raccrochée,

- Appuyez sur la touche  $\overline{\mathbb{C}^*}$ .
- Utilisez le navigateur (touches  $\odot$   $\odot$ ) pour sélectionner **« Réglage téléphone »**.
- Appuyez sur la touche  $\textcircled{m}$  pour confirmer.
- Utilisez le navigateur (touches  $\odot$   $\odot$ ) pour sélectionner **« Dim:X---->x »**.
- Appuyez sur la touche  $\textcircled{m}$  pour confirmer.
- Sélectionnez à l'aide du navigateur (touches  $\odot$ ) «**Marche**» pour activer la fonction ou «**Arrêt**» pour la désactiver.
- Appuyez sur la touche  $\textcircled{m}$  pour confirmer.
- Appuyez sur la touche **putche** pour sortir.

### **8 - REGLAGE DU TEMPS DE COUPURE POUR LA FONCTION "R"**

Votre téléphone est préréglé pour un fonctionnement du flash en France (R=300 ms).

Si vous désirez changer cette valeur, suivez la procédure décrite ci-dessous:

En position raccrochée,

- Appuyez sur la touche  $\overline{\mathbb{C}^*}$ .

- Utilisez le navigateur (touches  $\odot$   $\odot$ ) pour sélectionner **« Réglage téléphone »**.

- Appuyez sur la touche  $\textcircled{m}$  pour confirmer.

- Utilisez le navigateur (touches  $\odot$   $\odot$ ) pour sélectionner **« Réglage flash »**.

- Appuyez sur la touche  $\textcircled{m}$  pour confirmer.

- Sélectionnez à l'aide du navigateur (touches  $\odot$ 

- ) un nouveau réglage 100 ou 600 ms.
- Appuyez sur la touche **support confirmer.**
- Appuyez sur la touche **produce** pour sortir.

Votre CL290 permet de converser avec vos correspondants sans décrocher le combiné. Vous êtes libre de vos gestes et vous pouvez faire participer votre entourage à la communication.

### **1 - REPONDRE A UN APPEL**

Votre téléphone sonne. Le Numéro et/ou le Nom de téléphone de l'appelant s'affiche si vous êtes abonnés au service «Présentation du Numéro» et/ou au service «Présentation du Nom».

### **1ère solution**

- Décrochez le combiné pour parler à votre correspondant.

- Raccrochez le combiné pour libérer la ligne.

#### **2ème solution (mains libres)**

Vous pouvez utiliser la fonction «mains libres» pour décrocher et converser avec votre correspondant. - Appuyez sur la touche @ pour parler à votre correspondant sans décrocher le combiné.

- Appuyez sur la touche **pour libérer la ligne.** 

**32**

### **2 - APPELER**

#### **1ère solution**

- Décrochez le combiné.

- Composez le numéro de votre correspondant. (Le numéro de votre correspondant s'affiche). - La conversation terminée, raccrochez le combiné pour libérer la ligne.

### **2ème solution (prénumérotation)**

- Composez le numéro de votre correspondant sans décrocher.

La touche  $\textcircled{1}$  permet de corriger et retourner en arrière dans la composition de votre numéro.

- Décrochez le combiné, votre numéro se compose automatiquement.

- La conversation terminée, raccrochez le combiné pour libérer la ligne.

#### **3ème solution (mains libres)**

Vous pouvez utiliser la fonction «mains libres» pour appeler votre correspondant.

- Composez le numéro de votre correspondant sans décrocher.

La touche  $\textcircled{1}$  permet de corriger et retourner en arrière dans la composition de votre numéro.

- Appuyez sur la touche @, votre numéro se compose automatiquement.

- A la réponse de votre correspondant, parlez sans décrocher le combiné.

- La conversation terminée, appuyez sur la touche **@** pour libérer la ligne.

Notes :

Pour désactiver la fonction «mains libres» en cours de conversation, décrochez le combiné.

Le symbole  $\llbracket$  s'éteint. Le symbole apparait. Pour activer la fonction «mains libres», appuyez et maintenez la touche  $\oslash$  tout en raccrochant le combiné.

Le chronomètre se déclenche à la prise de ligne.

### **3 - UTILISATION DU HAUT-PARLEUR**

Vous êtes en communication, combiné décroché, vous souhaitez mettre en service le haut-parleur : - Appuyez sur la touche  $\mathbb{R}$ .

- Réglez le niveau sonore du haut-parleur à l'aide de la touche **Volume** située sur le côté gauche de votre appareil.

Vous êtes en communication, combiné décroché, vous souhaitez passer en «mains libres» :

- Appuyez et maintenez la touche @ tout en raccrochant le combiné.

- Relâchez la touche @.

#### **4 - RAPPEL DU DERNIER NUMERO (BIS)**

Cette fonction permet un accès direct au dernier numéro composé.

- Décrochez le combiné.

- Appuyez sur la touche (BE), le numéro de votre correspondant se recompose automatiquement (ne fonctionne pas pour les n° en mémoire).

### **5 - RAPPEL DE L'UN DES 30 DERNIERS N° COMPOSES (Journal des appels émis)**

Votre téléphone vous facilite le rappel des 30 derniers numéros composés.

Vous pourrez également par la suite intégrer un de ces numéros dans votre répertoire.

Pour rappeler un de ces numéros, suivez les étapes décrites ci-dessous :

En position raccrochée,

- Appuyez sur la touche  $\overline{\text{Sum}}$ .

- Utilisez le navigateur (touches  $\odot$   $\odot$ ) pour sélectionner **« Appels émis »**.

- Appuyez sur la touche  $\textcircled{m}$  pour confirmer.

- Utilisez le navigateur (touches  $\odot$   $\odot$ ) pour vous déplacer dans les enregistrements et sélectionnez le numéro que vous désirez recomposer.

A ce stade, vous avez 3 solutions pour recomposer automatiquement le numéro:

#### **1ère solution**

- Décrochez le combiné, le numéro se recompose automatiquement.

#### **2ème solution**

- Appuyez sur la touche @, le numéro se recompose automatiquement.

Vous êtes en fonctionnement «mains libres».

#### **3ème solution**

- Appuyez sur la touche  $\textcircled{m}$  pour confirmer.

- Utilisez le navigateur (touches  $\odot$   $\odot$ ) pour sélectionner **« Rappeler »**.

- Appuyez sur la touche  $\textcircled{m}$  pour confirmer. Le téléphone prend automatiquement la ligne en «mains libres» et compose le numéro.

### **6 - EFFACER UN DES 30 DERNIERS NUMEROS COMPOSES (issu du journal des appels émis)**

En position raccrochée,

- Appuyez sur la touche  $\circled{1}$ 

- Utilisez le navigateur (touches  $\bigcirc$   $\bigcirc$ ) pour sélectionner **« Appels émis »**.

- Appuyez sur la touche  $\textcircled{m}$  pour confirmer.
- Utilisez le navigateur (touches  $\odot$   $\odot$ ) pour vous déplacer dans les enregistrements et sélectionnez le numéro que vous désirez effacer.

- Appuyez sur la touche  $\textcircled{m}$  pour confirmer.

- Utilisez le navigateur (touches  $\odot$   $\odot$ ) pour sélectionner **« Supprimer »**.

- Appuyez sur la touche  $\textcircled{m}$  pour confirmer.

L'afficheur indique **« Effacé ! ».**

Le numéro est effacé.

- Appuyez sur la touche **purified pour sortir.** 

### **7 - FONCTION SECRET**

Cette touche permet de couper ponctuellement le microphone en cours de communication. Vous avez alors la possibilité de parler à votre entourage sans être entendu de votre correspondant.

- Appuyez sur la touche  $\oslash$ . L'afficheur indique **« Secret activé »**. Votre correspondant ne vous entend plus. - Appuyez à nouveau sur la touche  $\bigcap$  pour rétablir la conversation.

#### **8 - TOUCHES R, \* et #**

Touches d'accès aux Services de France Télécom.

### **9 - MEMORISER UN NUMERO DE TELEPHONE**

Votre téléphone possède 5 mémoires directes **M1** à **M5**. (30 chiffres maximum par mémoire).

Suivez la procédure décrite ci-dessous pour mémoriser vos numéros:

En position raccrochée,

- Appuyez sur la touche  $\textcircled{\tiny{m}}$ .

- Utilisez le navigateur (touches  $\odot$  ) pour sélectionner **« Mémoire directe »**.

- Appuyez sur la touche  $\textcircled{m}$  pour confirmer.

- Utilisez le navigateur (touches  $\odot$   $\odot$ ) pour sélectionner **M1 ...** ou **M5** .

- Appuyez sur la touche  $\textcircled{m}$  pour confirmer.
- Composez le numéro à mémoriser.
- Appuyez sur la touche  $\textcircled{m}$  pour confirmer.
- Appuyez sur la touche  $\text{QCD}$  pour sortir.

Note : Les numéros seront perdus après quelques heures si vous déconnectez votre téléphone. Un nouvel enregistrement dans une mémoire efface la précédente.

### **10 - APPEL D'UN NUMERO EN MEMOIRE**

- Décrochez le combiné (ou prenez la ligne sans décrocher).

- Appuyez sur une des touches  $\textcircled{m}\longrightarrow\textcircled{m}$ , le numéro en mémoire se recompose automatiquement.

Pour repérer vos numéros enregistrés, utilisez le répertoire situé en dessous de la base.

# **REGLAGE DE L'EMISSION**

### **REGLAGE DU VOLUME D'EMISSION**

Vous pouvez choisir de diminuer le volume d'émission à l'aide du commutateur situé sur le coté de l'appareil (utile en cas de sifflement en mode écoute amplifiée ou lorsque la correction de réception est au maximum).

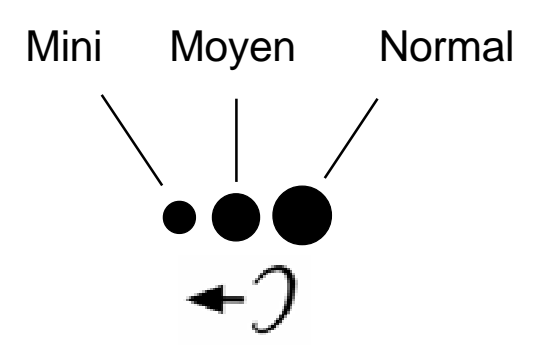
# **REGLAGE DE LA RECEPTION**

## **REGLAGE DU VOLUME ET DE LA TONALITE DE RECEPTION**

Vous pouvez amplifier le volume et la tonalité de réception de votre combiné.

La touche **poult permet d'activer ou de désactiver le** correcteur de réception durant la conversation. Lorsque la fonction est activée, le voyant rouge du réglage de volume et de tonalité situé près de la touche **co** est allumé.

Les boutons **TONALITE** et **VOLUME,** vous permettent de corriger la tonalité et le volume de réception.

# **REGLAGE DE LA RECEPTION**

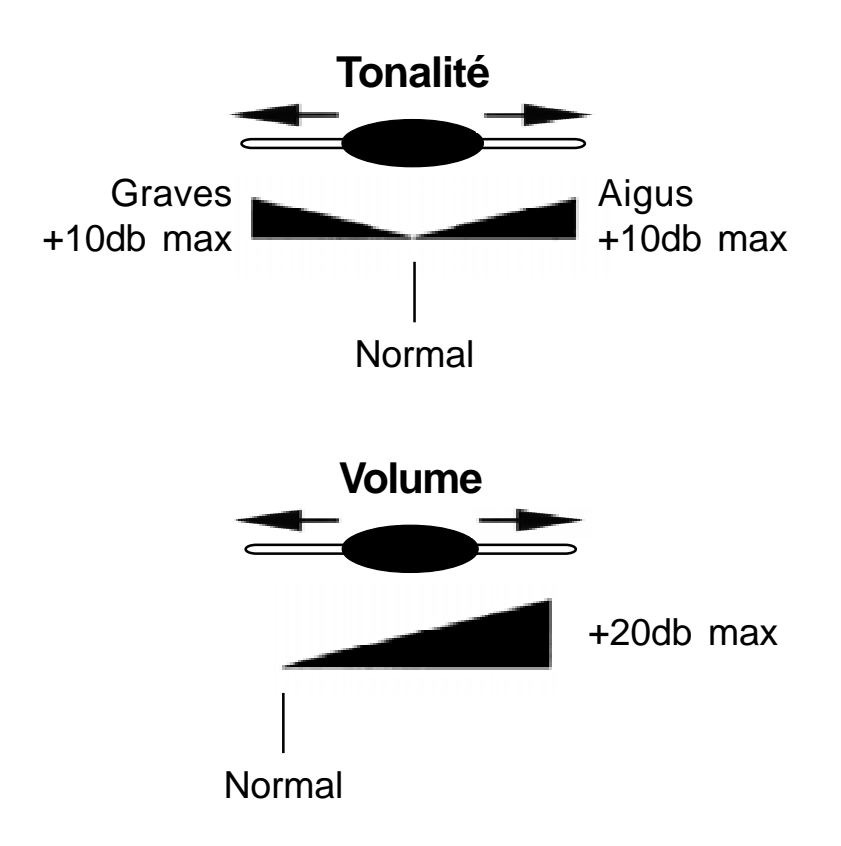

Note : Lorsque l'interrupteur  $\jmath$  situé à l'arrière de l'appareil est sur **ON** , la fonction est automatiquement activée à chaque décroché de votre combiné. Si l'interrupteur est sur la position **OFF**, il faudra activer la fonction en appuyant sur la touche **.**

Vous disposez de 50 fiches répertoire permettant d'enregistrer les noms et les numéros de vos correspondants habituels.

## **1 - CREATION D'UNE FICHE**

En position raccrochée,

- Appuyez sur la touche  $\textcircled{\tiny{m}}$ .

- Utilisez le navigateur (touches  $\bigcirc$   $\bigcirc$ ) pour sélectionner **« Ajouter au rép. »**.

- Appuyez sur la touche  $\textcircled{m}$  pour confirmer.

- Saisissez le numéro (16 digits max. par mémoire).

Pour corriger une erreur de saisie, appuyez sur la touche  $\textcircled{c}$ .

- Appuyez sur la touche **suppose** pour confirmer votre numéro.

L'afficheur vous invite maintenant à saisir le nom à associer au numéro saisi.

- Pour saisir une lettre, appuyez sur la touche correspondante du clavier autant de fois que nécessaire.

(Vous pouvez vous aider du tableau p. 19)

- Pour insérer un «blanc», appuyez sur la touche **.**

- Pour effacer le dernier caractère saisi, appuyez sur la touche  $\textcircled{c}$ .

- Pour retourner en arrière dans la saisie, utilisez la touche  $\odot$ .

- Lorsque le nom est correct, appuyez sur la touche on pour confirmer l'enregistrement du numéro avec son nom associé dans le répertoire.

- Vous pouvez maintenant créer une nouvelle fiche.

Note :

- Si vous souhaitez introduire une pause dans le numéro mis en mémoire, appuyez sur la touche . (Un **P** apparaît à l'écran).

## **2 - CREATION D'UNE FICHE A PARTIR DU JOUR-NAL DES APPELS RECUS**

Si vous êtes abonné au service Présentation du Numéro, vous avez la possibilité de créer une fiche à partir du journal des appels. Chaque appel étant en effet mémorisé sous la forme d'une fiche.

En position raccrochée,

 $-$  Appuyez sur la touche  $\overline{\text{Cov}}$ .

- Utilisez le navigateur (touches  $\odot$   $\odot$ ) pour sélectionner **« Appels reçus »**.

- Appuyez sur la touche  $\textcircled{m}$  pour confirmer.

- A l'aide du navigateur, placez-vous sur la fiche que vous désirez enregistrer dans votre répertoire.

- Appuyez sur la touche  $\textcircled{m}$  pour confirmer. La fiche apparaît à l'écran.

- Appuyez sur la touche  $\circled{m}$ .

- Utilisez le navigateur (touches  $\odot$   $\odot$ ) pour sélectionner **« Ajouter au rép. »**.

A ce stade, vous avez la possibilité de modifier le nom associé au numéro.

- Si le nom vous convient, appuyez sur la touche **COKED** pour confirmer.
- Appuyez sur la touche  $Q_{\text{tot}}$  pour sortir.

## **3 - EFFACER UNE FICHE DU REPERTOIRE**

En position raccrochée,

- Appuyez sur la touche  $\textcircled{\tiny{m}}$ .

- Utilisez le navigateur (touches  $\odot$  ) pour sélectionner **« Consulter rép. »**.

- Appuyez sur la touche  $\textcircled{m}$  pour confirmer.
- A l'aide du navigateur, placez-vous sur la fiche que vous désirez effacer de votre répertoire.
- Appuyez sur la touche  $\textcircled{m}$  pour confirmer.
- La fiche apparait à l'écran.
- Appuyez sur la touche  $\circled{m}$ .
- Utilisez le navigateur (touches  $\odot$  ) pour sélectionner **« Supprimer »**.
- L'afficheur indique **Effacé!**
- Appuyez sur la touche **putche** pour sortir.

Pour plus d'informations à propos du journal des appels, reportez-vous à la page 56.

## **4 - MODIFIER UNE FICHE DU REPERTOIRE**

En position raccrochée,

- Appuyez sur la touche  $\textcircled{\tiny{m}}$ .

- Utilisez le navigateur (touches  $\odot$   $\odot$ ) pour sélectionner **« Consulter rép. »**.

- Appuyez sur la touche **support confirmer.** 

- A l'aide du navigateur, placez-vous sur la fiche que vous désirez modifier.

- Appuyez sur la touche  $\textcircled{m}$  pour confirmer.

La fiche apparait à l'écran.

- Appuyez sur la touche  $\textcircled{\tiny{\textsf{CR}}}$ .

- Utilisez le navigateur (touches  $\odot$  ) pour sélectionner **« Corriger »**.

- Appuyez sur la touche  $\textcircled{m}$  pour confirmer.

Le numéro s'affiche à l'écran.

- Appuyez sur la touche  $\textcircled{1}$  pour corriger le numéro et insérer vos nouveaux digits.

- Lorsque le numéro est correct, appuyez sur la touche  $\textcircled{m}$ .

- Le nom s'affiche à l'écran prêt à être corrigé.

- Lorsque le nom est correct, appuyez sur la tou $che \overline{C}$ <sub>OK</sub> $\overline{C}$ .

- Appuyez sur la touche **cure** pour sortir.

Référez-vous au paragraphe «CREATION D'UNE FICHE» p.47 pour corriger le nom.

## **5 - APPELER UN CORRESPONDANT A PAR-TIR DE VOTRE REPERTOIRE**

En position raccrochée,

- Appuyez sur la touche  $\textcircled{\tiny{m}}$ .

- Utilisez le navigateur (touches  $\odot$  ) pour sélectionner **« Consulter rép. »**.

- Appuyez sur la touche  $\textcircled{m}$  pour confirmer. - Utilisez le navigateur (touches  $\odot$   $\odot$ ) pour vous déplacer dans le répertoire et sélectionnez le numéro que vous désirez composer.

A ce stade, vous avez 3 solutions pour composer automatiquement le numéro:

### **1ère solution**

- Décrochez le combiné, le numéro se recompose automatiquement.

#### **2ème solution**

- Appuyez sur la touche @, le numéro se recompose automatiquement.

Vous êtes en fonctionnement «mains libres».

#### **3ème solution**

- Appuyez sur la touche  $\textcircled{m}$  pour confirmer. A ce stade, vous visualisez la fiche complète comprenant le nom et le numéro associé.

- Appuyez de nouveau sur la touche  $\textcircled{\tiny{m}}$ .

- Utilisez le navigateur (touches  $\odot$  ) pour sélectionner **« Rappeler »**.

- Appuyez sur la touche  $\textcircled{m}$  pour confirmer. Le téléphone prend automatiquement la ligne en «mains libres» et compose le numéro.

Note : vous pouvez consulter votre répertoire en cours de communication en appuyant sur la tou $che \n $\Box$ , utilise z alors le navigateur (touches$ ) pour vous déplacer.

### **Les Services de France Télécom**

#### **La Présentation du Numéro\***

Pour savoir qui vous appelle avant de décrocher (affichage du numéro pendant 40 secondes). Pour connaître qui a souhaité vous contacter pendant votre absence.

#### **La Présentation du Nom\***

Service identique à la présentation du numéro avec une identité complète du correspondant qui vous appelle (nom et prénom ou raison sociale pour une société).

#### **Mini messages\* (ou SMS : Short Message Service en anglais)**

Ce service vous permet d'envoyer / recevoir des textes courts.

Les SMS peuvent être envoyés vers un téléphone fixe compatible ou mobile, un fax ou vers un E-mail. Votre correspondant doit être abonné au même service.

Pour pouvoir accéder à ce service, vous devez souscrire au service SMS **ET** «Présentation du Numéro» auprès de votre opérateur.

#### **Le Signal d'Appel\***

Pour être prévenu de l'arrivée d'un nouvel appel alors que vous êtes déjà en communication, prendre cet appel et pouvoir passer d'un correspondant à l'autre.

#### **Messagerie vocale\***

Pour répondre à tous vos appels, que vous soyez absent ou déjà en ligne. La messagerie vocale accueille vos correspondants et vous prévient des messages déposés.

\* Ces services sont accessibles seulement par abonnement. Pour en bénéficier, contactez votre agence France Télécom en composant le 1014 depuis votre domicile (appel gratuit).

#### **Le transfert d'appel\***

Ce service vous permet de faire suivre vos appels vers un numéro de votre choix.

#### **La conversation à trois\***

Ce service vous permet de converser avec deux correspondants en même temps sur votre ligne.

#### **Le mémo appel\***

Il s'agit du service de réveil proposé par France Télécom.

\* Ces services sont accessibles seulement par abonnement. Pour en bénéficier, contactez votre agence France Télécom en composant le 1014 depuis votre domicile (appel gratuit).

#### **Secret appel par appel**

Permet de protéger votre identité avant d'appeler.

### **L'autorappel**

Ce service vous permet de rappeler automatiquement un correspondant dont la ligne était occupée jusqu'à présent.

#### **Le 3000**

Le 3000 est un service à reconnaissance vocale permettant d'accéder aux services de la ligne téléphonique. L'accueil est gratuit, il permet d'accéder aux services qui gardent leur tarification habituelle.

#### **Le 3131**

Pour rappeler (sans avoir à composer son numéro de téléphone) le dernier correspondant qui a tenté de vous contacter sans que vous n'ayez pu lui répondre. Ce service gratuit est disponible sur toutes les lignes analogiques.

Grâce à ce service, le nom et le numéro de la ligne à partir de laquelle votre correspondant vous appelle peuvent s'afficher sur votre écran. Les numéros de vos correspondants sont mémorisés dans le «journal des appels reçus».

### **1 - SELECTION DU MODE D'ENREGISTRE-MENT DES APPELS RECUS DANS LE JOURNAL**

Vous pouvez choisir d'enregistrer dans le journal tous les appels (répondus ou nons répondus) ou uniquement les appels nons répondus.

En position raccrochée,

- Appuyez sur la touche  $\blacksquare$ .

- Utilisez le navigateur (touches  $\odot$   $\odot$ ) pour sélectionner **« Réglage téléphone »**.
- Appuyez sur la touche  $\textcircled{m}$  pour confirmer.

- Utilisez le navigateur (touches  $\odot$   $\odot$ ) pour sélectionner **« Mem journal »**.

- Appuyez sur la touche  $\textcircled{m}$  pour confirmer.

- Utilisez le navigateur (touches  $\odot$   $\odot$ ) pour sélectionner «**Tous appels**» ou «**Non répondus**».

- Appuyez sur la touche  $\textcircled{m}$  pour confirmer.
- Appuyez sur la touche **purchange pour sortir.**

## **2 - UTILISATION DU JOURNAL DES APPELS RECUS**

Associé au service «Présentation du Numéro», le journal des appels permet de mémoriser les appels reçus.

Lorsque la mémoire de votre journal est pleine, tout nouvel appel prendra la place du plus ancien.

Lorsqu'un ou des nouveaux appels ont été reçus, le voyant journal clignote et l'afficheur indique :

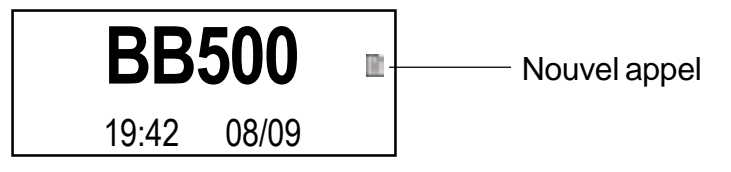

Pour visualiser les nouveaux appels reçus,

- $-$  Appuyez sur la touche  $\circledcirc$
- Utilisez le navigateur (touches  $\odot$   $\odot$ ) pour sélectionner **« Appels reçus »**.
- Appuyez sur la touche  $\textcircled{m}$  pour confirmer.
- Utilisez le navigateur (touches  $\odot$   $\odot$ ) pour vous déplacer dans les enregistrements.

Note : lors de la visualisation des fiches, l'afficheur indique **N** pour une nouvelle fiche non visualisée.

Chaque appel est mémorisé sous la forme d'une fiche avec la date et l'heure et par ordre d'arrivée.

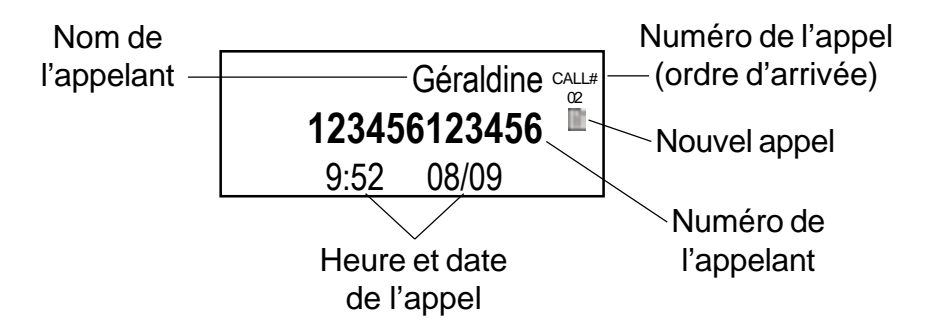

Si votre correspondant ne souhaite pas communiquer son numéro de téléphone ou son identité, l'afficheur indique **PRIVE**.

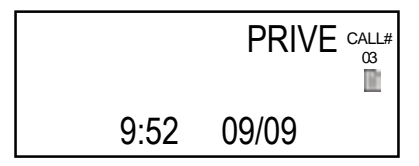

Si le numéro de votre correspondant n'est pas connu du central téléphonique (appel de l'étranger par exemple), l'afficheur indique **INDISPONIBLE**

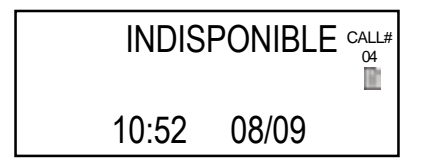

Lorsqu'un même correspondant appelle plusieurs fois, seul le dernier appel est mémorisé dans le journal et l'afficheur indique  $\Box$ 

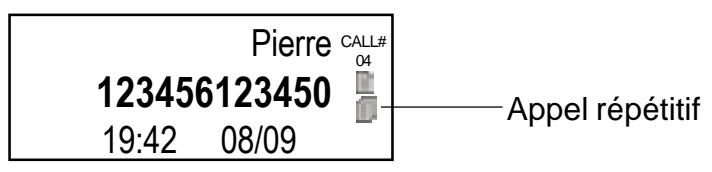

Dès que tous les nouveaux appels ont été visualisés, le voyant journal s'éteint et l'afficheur revient à son état repos.

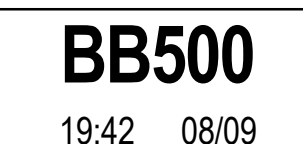

## **3 - RAPPEL D'UN NUMERO DU JOURNAL DES APPELS RECUS**

Pour rappeler un de ces numéros, suivez les étapes décrites ci-dessous :

En position raccrochée,

- Appuyez sur la touche

- Utilisez le navigateur (touches  $\odot$  ) pour sélectionner **« Appels reçus »**.

- Appuyez sur la touche  $\textcircled{m}$  pour confirmer.
- Utilisez le navigateur (touches  $\odot$   $\odot$ ) pour vous déplacer dans les enregistrements et sélectionnez la fiche désirée.

A ce stade, vous avez 3 solutions pour recomposer automatiquement le numéro:

### **1ère solution**

- Décrochez le combiné, le numéro se recompose automatiquement.

### **2ème solution**

- Appuyez sur la touche @, le numéro se recompose automatiquement.

Vous êtes en fonctionnement «mains libres».

#### **3ème solution**

- Appuyez sur la touche **support confirmer.** 

- La fiche apparaît à l'écran.
- Appuyez sur la touche  $\textcircled{\tiny{m}}$ .

- Utilisez le navigateur (touches  $\odot$   $\odot$ ) pour sélectionner **« Rappeler »**.

- Appuyez sur la touche  $\textcircled{m}$  pour confirmer. Le téléphone prend automatiquement la ligne en «mains libres» et compose le numéro.

Note : La fonction rappel d'un numéro du journal n'est pas disponible pour un numéro affiché **PRIVE** ou **INDISPONIBLE.**

## **4 - EFFACER DES ENREGISTREMENTS DANS LE JOURNAL DES APPELS RECUS**

En position raccrochée,

- Appuyez sur la touche **with .** 

- Utilisez le navigateur (touches  $\odot$   $\odot$ ) pour sélectionner **« Appels reçus »**.

- Appuyez sur la touche  $\textcircled{m}$  pour confirmer.
- A l'aide du navigateur, placez-vous sur la fiche que vous désirez effacer de votre répertoire.
- Appuyez sur la touche  $\textcircled{m}$  pour confirmer.
- Utilisez le navigateur (touches  $\odot$   $\odot$ ) pour sélectionner **« Supprimer »**.
- Appuyez sur la touche  $\textcircled{m}$  pour confirmer. L'afficheur indique **Effacé!**
- Appuyez sur la touche  $Q_{\text{max}}$  pour sortir.

## **5 - EFFACER TOUS LES ENREGISTREMENTS DU JOURNAL DES APPELS RECUS**

En position raccrochée,

 $-$  Appuyez sur la touche  $\circledcirc$ 

- Utilisez le navigateur (touches  $\odot$  ) pour sélectionner **« Appels reçus »**.

- Appuyez sur la touche  $\textcircled{m}$  pour confirmer.

- Appuyez et maintenez la touche  $\text{Q}$ jusqu'à

visualiser **"Effacer journal ?"** sur l'afficheur.

- Appuyez sur la touche  $\textcircled{m}$  pour confirmer.

- Appuyez sur la touche  $Q_{\text{max}}$  pour sortir.

## **1 – GENERALITES**

Votre CL290 permet d'envoyer et de recevoir 30 SMS de 160 caractères par boîte. Cette capacité se partage entre les SMS reçus et envoyés ou brouillons (SMS sauvegardé en attente d'envoi).

Lorsque la mémoire SMS est saturée (15 SMS dans les brouillons et 15 SMS dans les boîtes de réception ou 30 SMS dans les boîtes de réception), «**Boîte pleine**» s'affiche à l'écran. Il est alors impératif de libérer de la mémoire en suppriment des SMS.

Votre CL290 possède une boîte commune et 3 boîtes personnelles dont l'accès peut être protégé par un code personnel.

Chaque boîte est divisée en deux : une partie est consacrée aux messages reçus, l'autre aux messages envoyés ou brouillons.

Pour envoyer un SMS à un correspondant, vous devez connaître sa boîte.

Il est également nécessaire de connaître les numéros du serveur SMS par lequel vos messages vont transiter.

Par défaut, les numéros de serveur SMS (préenregistré en usine dans votre appareil) sont ceux de l'opérateur France Télécom. Si vous souhaitez envoyer / recevoir des SMS par un autre opérateur, vous devez modifier les numéros d'émission et de réception de serveur SMS.

#### **2 – MODIFIER LES NUMEROS DE SERVEUR SMS**

Le numéro de serveur SMS par défaut pour l'envoi est : **0 809 10 10.**

Le numéro de serveur SMS par défaut pour la réception est : **01 41 00 49**.

Il est possible de mémoriser un deuxième numéro pour la réception (emplacement vide par défaut).

### **Modifier le numéro du serveur SMS pour l'envoi :**

En position raccrochée,

- Appuyez sur la touche  $\Box$ .

- Utilisez le navigateur (touches  $\odot$   $\odot$ ) pour sélectionner **« Mini message »**.

- Appuyez sur la touche  $\textcircled{m}$  pour confirmer.

- Utilisez le navigateur (touches  $\odot$   $\odot$ ) pour sélectionner **« Réglages SMS »**.

- Appuyez sur la touche  $\textcircled{m}$  pour confirmer.

- Utilisez le navigateur (touches  $\odot$   $\odot$ ) pour sélectionner **« Centres SMS »**.

- Appuyez sur la touche  $\textcircled{m}$  pour confirmer.

- Utilisez le navigateur (touches  $\odot$   $\odot$ ) pour sélectionner **« Pour envoyer »**.

- Appuyez sur la touche  $\textcircled{m}$  pour confirmer. Le numéro du serveur SMS par défaut pour l'émission s'affiche sur l'écran.

- Utilisez la touche copour corriger le numéro. Composez le nouveau numéro du serveur d'envoi.

- Appuyez sur la touche **support confirmer**.
- Appuyez sur la touche **putchers** pour sortir.

### **Modifier le numéro du serveur SMS pour la réception :**

En position raccrochée,

- Appuyez sur la touche **........** 

- Utilisez le navigateur (touches  $\odot$   $\odot$ ) pour sélectionner **« Mini message »**.

- Appuyez sur la touche  $\textcircled{m}$  pour confirmer.

- Utilisez le navigateur (touches  $\odot$   $\odot$ ) pour sélectionner **« Réglages SMS »**.

- Appuyez sur la touche  $\textcircled{m}$  pour confirmer.

- Utilisez le navigateur (touches  $\odot$   $\odot$ ) pour sélectionner **« Centres SMS »**.

- Appuyez sur la touche  $\textcircled{m}$  pour confirmer.

- Utilisez le navigateur (touches  $\odot$   $\odot$ ) pour sélectionner **« Pour recevoir-1 » ou « Pour recevoir-2 »**. - Appuyez sur la touche  $\textcircled{m}$  pour confirmer. Le numéro du serveur SMS par défaut pour l'émis-

sion s'affiche sur l'écran.

- Utilisez la touche contre corriger le numéro. Composez le nouveau numéro du serveur de réception.

- Appuyez sur la touche **support confirmer**.

- Appuyez sur la touche **putchers** pour sortir.

## **3 – CONFIGURER LE CODE PERSONNEL DE VOS BOITES**

Votre CL290 permet d'envoyer et recevoir des SMS au travers d'une boîte commune (sans code confidentiel) ou d'une des 3 boîtes personnelles. Un code personnel assure la confidentialité de chacune de ces boîtes personnelles. La boîte commune est activée par défaut.

Chacune de ces boîtes est identifiée comme suit : Boîte commune (boîte 0) Boîte perso 1 Boîte perso 2 Boîte perso 3

#### **Modifier le code personnel de l'une des boîtes perso 1, 2 ou 3:**

En position raccrochée,

- Appuyez sur la touche  $\blacksquare$ .

- Utilisez le navigateur (touches  $\odot$   $\odot$ ) pour sélectionner **« Mini message »**.

- Appuyez sur la touche  $\textcircled{\tiny{m}}$  pour confirmer.
- Utilisez le navigateur (touches  $\odot$   $\odot$ ) pour sélectionner **« Réglages SMS »**.
- Appuyez sur la touche  $\textcircled{~}$  pour confirmer.

- Utilisez le navigateur (touches  $\odot$   $\odot$ ) pour sélectionner **« Code perso »**.

- Appuyez sur la touche  $\textcircled{~}$  pour confirmer.
- Utilisez le navigateur (touches  $\odot$   $\odot$ ) pour sélectionner la boîte personnelle pour laquelle vous voulez entrer un code **« Boîte perso 1,2 ou 3 »**.
- Appuyez sur la touche  $\textcircled{\tiny{m}}$  pour confirmer.
- Utilisez le navigateur (touches  $\odot$   $\odot$ ) pour sélectionner **« Nouveau code »**.
- « **Saisir code** » apparaît à l'écran.
- Saisissez un code personnel à 4 chiffres.
- Appuyez sur la touche  $\textcircled{\tiny{m}}$  pour confirmer.
- « **Confirmer code** » apparaît à l'écran.
- Saisissez à nouveau le code personnel.
- Appuyez sur la touche  $\textcircled{\tiny{m}}$  pour confirmer.
- « **Effectué !** » apparaît à l'écran.
- Le code personnel est pris en considération.
- Appuyez sur la touche  $\text{QCD}$  pour sortir.

Notes :

Si le second code saisi est différent du premier, « **Erreur code** » apparaît à l'écran (appuyez sur la touche  $\text{C}_{\text{tot}}$  pour sortir).

Si vous voulez changer un code existant, l'ancien code vous sera demandé avant de pouvoir saisir le nouveau.

### **Supprimer le code personnel de l'une des boîtes 1, 2 ou 3:**

En position raccrochée,

- Appuyez sur la touche

- Utilisez le navigateur (touches  $\odot$   $\odot$ ) pour sélectionner **« Mini message »**.

- Appuyez sur la touche  $\textcircled{\tiny{m}}$  pour confirmer.

- Utilisez le navigateur (touches  $\odot$   $\odot$ ) pour sélectionner **« Réglages SMS »**.

- Appuyez sur la touche  $\textcircled{~}$  pour confirmer.

- Utilisez le navigateur (touches  $\odot$   $\odot$ ) pour sélectionner **« Code perso. »**.

- Appuyez sur la touche  $\textcircled{\tiny{R}}$  pour confirmer.

- Utilisez le navigateur (touches  $\odot$   $\odot$ ) pour sélectionner la boîte dont vous voulez supprimer le code personnel.

- Appuyez sur la touche  $\textcircled{\tiny{m}}$  pour confirmer.
- **« Saisir code »** apparaît à l'écran.
- Saisissez le code à 4 chiffres correspondant.
- Appuyez sur la touche **comparent pour confirmer.**
- Utilisez le navigateur (touches  $\odot$   $\odot$ ) pour sélectionner **« Effacer code »**.
- Appuyez sur la touche  $\textcircled{\tiny{R}}$  pour confirmer.
- **« Retirer code ! »** apparaît à l'écran.
- Appuyez sur la touche  $\text{cm}$  pour sortir.

## **4 – SELECTIONNER LE TYPE DU RECEPTEUR**

Vous avez la possibilité d'envoyer vos SMS vers un téléphone fixe compatible ou mobile, un fax ou vers un E-mail.

En position raccrochée, - Appuyez sur la touche - Utilisez le navigateur (touches  $\odot$   $\odot$ ) pour sélectionner **« Mini message »**.

- Appuyez sur la touche  $\textcircled{~}$  pour confirmer.

- Utilisez le navigateur (touches  $\bigcirc$   $\bigcirc$ ) pour sélectionner **« Réglage SMS »**.

- Appuyez sur la touche  $\textcircled{m}$  pour confirmer.
- Utilisez le navigateur (touches  $\odot$   $\odot$ ) pour sélectionner **« Type SMS »**.
- Appuyez sur la touche  $\textcircled{~}$  pour confirmer.
- Utilisez le navigateur (touches  $\odot$   $\odot$ ) pour sélectionner le récepteur **Texte, Fax** ou **Email**.
- Appuyez sur la touche  $\textcircled{\tiny{R}}$  pour confirmer.
- Appuyez sur la touche  $\text{C}_{\text{Ext}}$  pour sortir.

Note : Le prochain SMS envoyé et seulement le prochain sera compatible avec le récepteur que vous venez de sélectionner.

Votre CL290 repositionne automatiquement le réglage récepteur en mode texte après l'envoi d'un SMS vers un Fax ou un E-mail.

#### **5 - REGLER LA DUREE DE VALIDITE D'UN SMS**

Vous pouvez assigner une durée de validité à vos SMS.

Cette période détermine la durée durant laquelle le serveur tentera d'envoyer votre message à votre correspondant.

En position raccrochée,

- Appuyez sur la touche
- Utilisez le navigateur (touches  $\bigcirc$   $\bigcirc$ ) pour sélectionner **« Mini message »**.
- Appuyez sur la touche  $\textcircled{m}$  pour confirmer.
- Utilisez le navigateur (touches  $\odot$   $\odot$ ) pour sélectionner **« Réglages SMS »**.
- Appuyez sur la touche  $\textcircled{m}$  pour confirmer.

- Utilisez le navigateur (touches  $\odot$   $\odot$ ) pour sélectionner **« Période valide »**.

- Appuyez sur la touche  $\textcircled{\tiny{m}}$  pour confirmer.

- Utilisez le navigateur (touches  $\odot$   $\odot$ ) pour sélectionner la durée de validité **12 heures, 1 jour, 2 jours, 1 semaine** ou **Période maxi.** (par défaut).

- Appuyez sur la touche  $\textcircled{\tiny{m}}$  pour confirmer.

- Appuyez sur la touche **was pour sortir.** 

### **6 – ACTIVER / DESACTIVER L'ACCUSE RECEPTION**

Vous pouvez si vous le désirez demander un accusé réception à la lecture de votre message.

En position raccrochée,

- Appuyez sur la touche **.........** 

- Utilisez le navigateur (touches  $\odot$   $\odot$ ) pour sélectionner **« Mini message »**.

- Appuyez sur la touche  $\textcircled{m}$  pour confirmer.

- Utilisez le navigateur (touches  $\odot$   $\odot$ ) pour sélectionner **« Réglages SMS »**.

- Appuyez sur la touche  $\textcircled{m}$  pour confirmer.

- Utilisez le navigateur (touches  $\odot$   $\odot$ ) pour sélectionner **« Accusé récep. :Non »** (par défaut). - Appuyez sur la touche  $\textcircled{\tiny{m}}$  pour demander un

accusé réception.

**« Accusé récep. :Oui»** apparaît à l'écran - Appuyez sur la touche **was pour confirmer vo**tre choix et sortir.

Note : Un accusé réception diminue les capacités de stockage de votre boîte.

## **7 - ACTIVER / DESACTIVER LE SIGNAL SONORE A LA RECEPTION D'UN SMS**

A la réception d'un SMS, vous êtes averti par un signal sonore (réglage par défaut). Vous avez la possibilité d'arrêter cette fonction.

En position raccrochée,

- Appuyez sur la touche **.......** 

- Utilisez le navigateur (touches  $\odot$   $\odot$ ) pour sélectionner **« Mini message »**.

- Appuyez sur la touche  $\textcircled{m}$  pour confirmer.

- Utilisez le navigateur (touches  $\odot$   $\odot$ ) pour sélectionner **« Réglages SMS »**.

- Appuyez sur la touche  $\textcircled{m}$  pour confirmer.

- Utilisez le navigateur (touches  $\odot$   $\odot$ ) pour sélectionner **« SMS «bip».**

- Appuyez sur la touche  $\textcircled{m}$  pour confirmer.

- Sélectionnez à l'aide du navigateur (touches  $\bigcirc$ 

) «**Marche**» pour activer la fonction ou «**Arrêt**» pour la désactiver.

- Appuyez sur la touche  $\textcircled{m}$  pour confirmer.

- Appuyez sur la touche **produce** pour sortir.

## **8 – ECRIRE / ENVOYER UN SMS**

Vous pouvez écrire et envoyer un SMS de 160 caractères maximum.

Vous avez deux solutions pour rédiger et envoyer un SMS.

1ère : Utiliser le raccourci par la touche Dans ce cas votre message sera envoyé à partir de la boîte commune.

**2ème** : Utiliser la touche **pour accéder et** écrire un message à partir d'une des boîtes personnel 1,2 ou 3.

### **Ecrire / envoyer un SMS à partir de la boîte commune:**

- Appuyez sur la touche

- Ecrire votre message à l'aide du clavier (vous pouvez vous aider de la table de caractères page 19).

Sélectionnez la lettre désirée par appuis successifs sur la même touche.

Appuyez sur une autre touche pour saisir une autre lettre.

Appuyez sur la touche  $\textcircled{c}$  pour supprimer un caractère.

Vous pouvez vous déplacer dans le texte à l'aide du navigateur (touches  $\odot$   $\odot$ ). Il est ainsi facile d'insérer ou de supprimer un caractère.

- Le texte terminé, appuyez sur la touche  $\textcircled{\tiny{\textsf{CK}}}$ 

A ce stade, vous pouvez soit :

#### **a – Envoyer le SMS :**

- Utilisez le navigateur (touches  $\odot$  ) pour sélectionner **« Envoyer »**.

- Appuyez sur la touche  $\textcircled{m}$  pour confirmer. **« Saisir numéro »** apparaît à l'écran.

- Composez le numéro de téléphone de votre correspondant manuellement ou appuyez sur la touche **Countries** ou **compound sélectionner** un numéro dans un de ces répertoires.

- Appuyez sur la touche  $\textcircled{m}$  pour confirmer. **« Numéro de boîte ? »** apparaît à l'écran.

- Renseignez le numéro de boîte de votre correspondant (0 par défaut, correspondant à la boîte commune).

- Appuyez sur la touche  $\textcircled{m}$  pour confirmer.

**« Envoi en cours .. »** apparaît à l'écran durant l'envoi.

**« Message envoyé »** apparaît à l'écran lorsque le message est reçu par le serveur.

### **b – Mémoriser le SMS pour l'envoyer plus tard :**

Utilisez le navigateur (touches  $\odot$   $\odot$ ) pour sélectionner **« Mémoriser »**.

- Appuyez sur la touche  $\textcircled{m}$  pour confirmer. Un sablier apparaît à l'écran signalant l'enregistrement de votre message dans les «brouillons» de la boîte commune (SMS envoyé). Ce texte pourra être envoyé plus tard.

Note :

Si le numéro du serveur d'envoi n'est pas renseigné, **« Pas de centre SMS »** s'affiche suivi de **« Erreur émission ! ».**

Si le réseau est surchargé ou si le serveur d'émission est en erreur, **« Essayez plus tard »** s'affiche.

Si vous désirez stopper l'envoi en cours, appuyez sur la touche  $\text{cm}$ .
**Ecrire / envoyer un SMS à partir d'une boîte personnelle.**

En position raccrochée,

- Appuyez sur la touche **........** 

- Utilisez le navigateur (touches  $\odot$   $\odot$ ) pour sélectionner **« Mini message »**.

- Appuyez sur la touche  $\textcircled{m}$  pour confirmer.

- Utilisez le navigateur (touches  $\odot$  ) pour sélectionner la boîte personnelle à partir de laquelle vous désirez envoyer un SMS **« Boîte perso 1,2** ou **3 »**.

- Appuyez sur la touche  $\textcircled{m}$  pour confirmer.

- (Saisissez le code personnel si nécessaire et appuyez sur la touche  $\textcircled{cm}$  pour confirmer.)

- Utilisez le navigateur (touches  $\odot$   $\odot$ ) pour sélectionner **« Rédiger SMS »**.

- Appuyez sur la touche **support confirmer.** 

- Ecrivez votre message à l'aide du clavier.

Sélectionnez la lettre désirée par appuis successifs sur la même touche.

Appuyez sur une autre touche pour saisir une autre lettre.

Appuyez sur la touche  $\textcircled{c}$  pour supprimer un caractère.

#### **79**

Vous pouvez vous déplacer dans le texte à l'aide du navigateur (touches  $\odot$  $\odot$ ). Il est ainsi facile d'insérer ou de supprimer un caractère. - Le texte terminé, appuyez sur la touche  $\textcircled{\tiny{\textsf{m}}\tiny{\textsf{c}}}$ .

A ce stade, vous pouvez choisir d'envoyer le SMS immédiatement ou plus tard. (Pour cela, reportez-vous aux procédures décrites p. 77 et 78 §a et §b).

### **9 – ENVOYER UN SMS A PARTIR DE LA LISTE DES BROUILLONS**

Les brouillons se situent dans la liste des messages envoyés (SMS envoyés) et sont suivis de **. . .** .

Pour accéder aux brouillons de cette liste, suivez la procédure décrite ci-dessous : En position raccrochée,

- Appuyez sur la touche **.......** 

- Utilisez le navigateur (touches  $\odot$   $\odot$ ) pour sélectionner **« Mini message »**.

- Appuyez sur la touche  $\textcircled{m}$  pour confirmer. - Utilisez le navigateur (touches  $\odot$   $\odot$ ) pour sélectionner la boîte commune ou l'une des boîtes personnelle dans laquelle se situe votre brouillon.

- Appuyez sur la touche  $\textcircled{m}$  pour confirmer.

- Utilisez le navigateur (touches  $\odot$   $\odot$ ) pour sélectionner **« SMS envoyés »**.

- Appuyez sur la touche  $\textcircled{m}$  pour confirmer. La liste des brouillons apparaît en haut de l'écran.

Aucun numéro n'est attribué aux brouillons.

- Utilisez le navigateur (touches  $\odot$   $\odot$ ) pour sélectionner le brouillon que vous désirez envoyer.

- Appuyez sur la touche  $\textcircled{m}$  pour confirmer. A ce stade, il est encore possible de corriger votre texte.

- Le texte validé, appuyez sur la touche  $\overline{\mathbb{C}^{\mathbb{K}}}$ 

- Utilisez le navigateur (touches  $\odot$   $\odot$ ) pour sélectionner **« Envoyer »**.

- Appuyez sur la touche **support confirmer.** 

**« Saisir numéro »** apparaît a l'écran.

- Composez le numéro de téléphone de votre correspondant manuellement ou appuyez sur la touche **Owner ou <b>CID** pour sélectionner un numéro dans un de ces répertoires.

- Appuyez sur la touche  $\textcircled{m}$ .

**« Numéro de boîte ? »** apparaît a l'écran.

- Renseignez le numéro de boîte de votre correspondant (0 par défaut).

- Appuyez sur la touche  $\circled{m}$ .

**« Envoi en cours .. »** apparaît à l'écran durant l'envoi.

**« Message envoyé »** apparaît à l'écran lorsque le message est reçu par le serveur.

"Brouillon" (message prêt a être envoyé)

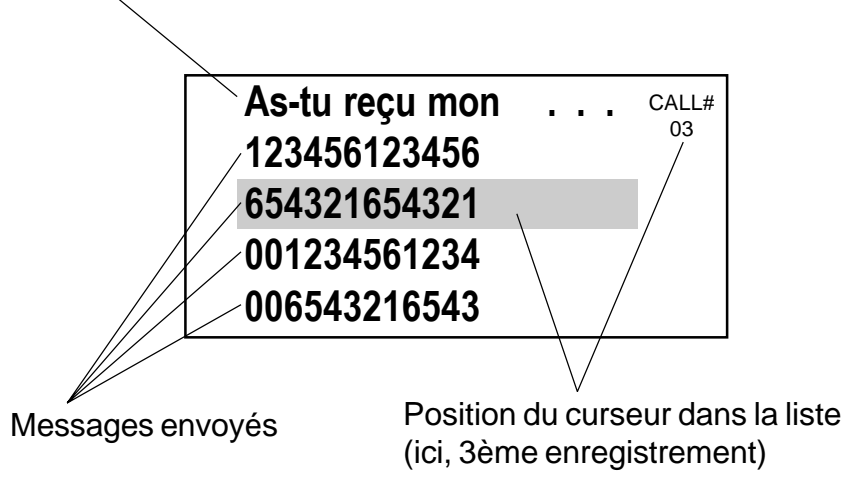

### **10 – ENVOYER UN SMS VERS UNE BOITE E-MAIL**

- Avant de rédiger le SMS, sélectionner « **Email** » comme type de récepteur. (Voir procédure à suivre p. 71)

- Rédiger votre SMS.
- Le texte terminé, appuyez sur la touche  $\textcircled{\tiny{\textsf{m}}\tiny{\textsf{m}}}$ . A ce stade, vous pouvez choisir d'envoyer immédiatement le SMS « **Envoyer** » ou de mémoriser le SMS dans les brouillons pour l'envoyer plus tard « **Mémoriser** ». (Voir procédures p. 77 et 78 §a et §b)

- Si vous choisissez d'envoyer immédiatement votre SMS, saisissez l'adresse E-mail de votre correspondant.

- Appuyez sur la touche  $\textcircled{\tiny{m}}$ .

Note : La longueur totale de votre message (adresse E-mail comprise) ne doit pas dépasser 160 caractères.

### **11 – ENVOYER UN SMS VERS UN FAX**

Avant de rédiger le SMS, sélectionnez « **Fax** » comme type de récepteur. (Voir procédure à suivre p. 71)

- Rédiger votre SMS.

- Le texte terminé, appuyez sur la touche  $\textcircled{\tiny{\textsf{m}}}.$ A ce stade, vous pouvez choisir d'envoyer immédiatement le SMS « **Envoyer** » ou de mémoriser le SMS dans les brouillons pour l'envoyer plus tard « **Mémoriser** ».(Voir procédures p. 77 et 78 §a et §b)

- Si vous choisissez d'envoyer immédiatement votre SMS, saisissez le numéro de fax de votre correspondant.

- Appuyez sur la touche  $\textcircled{\tiny{m}}$ .

## **12 – CONSULTER VOS SMS**

Lorsque vous recevez un SMS, un signal sonore est émis (si activé) et l'icône  $\boxtimes$  s'affiche à l'écran.

L'indicateur lumineux au bas de l'appareil s'allume de façon alternative.

### **Lire un SMS dans la boîte commune**

La touche permet d'accéder directement à la lecture de la boîte commune.

- Appuyez sur la touche

La liste des messages apparaît à l'écran.

- Utilisez le navigateur (touches  $\odot$  ) pour sélectionner l'émetteur du SMS à lire.

- Appuyez sur la touche  $\textcircled{\tiny{m}}$  pour lire le SMS sélectionné.

- Appuyez sur la touche  $Q^{\text{max}}$  pour sortir.

### **Lire un SMS dans une boîte personnelle**

- Appuyez sur la touche  $\overline{\mathbb{C}^*}$ .

- Utilisez le navigateur (touches  $\odot$   $\odot$ ) pour sélectionner **« Mini message »**.

- Appuyez sur la touche  $\textcircled{m}$  pour confirmer. - Utilisez le navigateur (touches  $\odot$   $\odot$ ) pour sélectionner la boîte personnelle **« Boite perso 1,2** ou **3 »** que vous voulez ouvrir.

- Appuyez sur la touche  $\textcircled{m}$  pour confirmer.

- (Saisissez le code personnel si nécessaire et appuyez sur la touche  $\textcircled{cm}$ .)

- Utilisez le navigateur (touches  $\odot$   $\odot$ ) pour sélectionner « **SMS recus XX/YY** ».

**XX** : indique le nombre de nouveaux messages. **YY** : indique le nombre total de messages reçus dans la boîte.

- Appuyez sur la touche  $\textcircled{m}$ .

- Utilisez le navigateur (touches  $\odot$   $\odot$ ) pour sélectionner l'émetteur du SMS à lire.

- Appuyez sur la touche **support lightance** pour lire le SMS sélectionné.

- Appuyez sur la touche  $\text{QCD}$  pour sortir.

Note :

Lorsqu'un message arrive, « **SMS reçu** » s'affiche à l'écran.

Si la boîte ne contient pas de SMS à lire « **Pas de message »** s'affiche à l'écran.

La fiche d'un SMS contient la date et heure d'arrivée.

La fin du SMS est marquée par « **— FIN —-** «. Le nombre de nouveaux messages est indiqué en haut à droite de liste des messages reçus.

Exemple de présentation des boîtes,

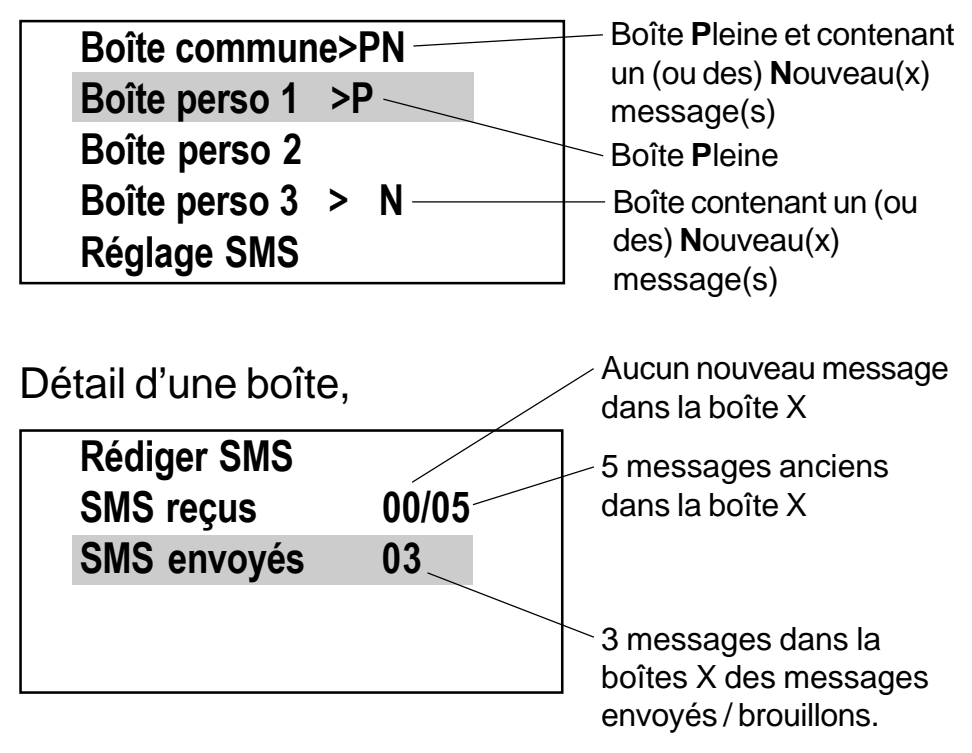

### **13 – REPONDRE A UN SMS RECU**

Après consultation d'un nouveau SMS, suivez la procédure ci-dessous pour y répondre :

- En fin de lecture et avant de sortir, appuyez sur la touche  $\textcircled{m}$ .

- Utilisez le navigateur (touches  $\odot$   $\odot$ ) pour sélectionner « **Répondre** ».

- Appuyez sur la touche  $\textcircled{m}$  pour confirmer.

- A ce stade, vous pouvez choisir de répondre par un nouveau message en sélectionnant « **Nouveau message** » ou modifier le message que vous venez de recevoir en sélectionnant « **Corriger message** »

### **14 - TRANSFERER UN SMS RECU VERS UN AUTRE CORRESPONDANT**

Après consultation d'un nouveau SMS, suivez la procédure ci-dessous pour y répondre :

- En fin de lecture et avant de sortir, appuyez sur la touche  $\bigcirc$   $\bigcirc$ .

- Utilisez le navigateur (touches  $\odot$  ) pour sélectionner « **Transférer** ».

- Appuyez sur la touche  $\textcircled{m}$  pour confirmer.

- Le message s'affiche, vous avez la possibilité de le modifier.

- Si le texte vous convient, appuyez sur la tou $che \overline{$  ok  $\supseteq$ .

A ce stade, vous pouvez choisir d'envoyer immédiatement le SMS « **Envoyer** » ou de mémoriser le SMS dans les brouillons pour l'envoyer plus tard « **Mémoriser** ».

(Pour cela, reportez vous aux procédures décrites p. 77 et 78 §a et §b)

### **15 - APPELER LE CORRESPONDANT D'UN SMS**

Après consultation d'un nouveau SMS, suivez la procédure ci-dessous pour y répondre :

- En fin de lecture et avant de sortir, appuyez sur la touche  $\bigcirc$   $\bigcirc$ .

- Utilisez le navigateur (touches  $\odot$   $\odot$ ) pour sélectionner « **Rappeler** ».

- Appuyez sur la touche  $\textcircled{\tiny{m}}$  pour confirmer. Le numéro de votre correspondant se compose automatiquement.

### **16 - COPIER LE NUMERO DE L'EMETTEUR D'UN SMS DANS LE REPERTOIRE**

Après consultation d'un nouveau SMS, suivez la procédure ci-dessous pour transférer le numéro dans votre répertoire :

- En fin de lecture et avant de sortir, appuyez sur la touche  $\bigcirc$   $\bigcirc$ .

- Utilisez le navigateur (touches  $\odot$   $\odot$ ) pour sélectionner « **Ajouter au rép.** ».
- Appuyez sur la touche  $\textcircled{36}$  pour confirmer.
- Saisissez le nom du correspondant.
- Appuyez sur la touche  $\textcircled{\tiny{m}}$  pour confirmer.

Votre répertoire contient maintenant une nouvelle fiche.

### **17 - EFFACER UN SMS RECU EN COURS DE LECTURE**

Après consultation d'un nouveau SMS, suivez la procédure ci-dessous pour l'effacer :

- En fin de lecture et avant de sortir, appuyez sur la touche  $\textcircled{m}$ .

- Utilisez le navigateur (touches  $\odot$   $\odot$ ) pour sélectionner « **Supprimer** ».

- Appuyez sur la touche  $\textcircled{m}$ .

Le SMS de votre correspondant est effacé.

### **18 - EFFACER TOUS LES SMS DE LA LISTE DES MESSAGES RECUS**

En position raccrochée,

- Appuyez sur la touche  $\overline{C_{\text{H}}$ .

- Utilisez le navigateur (touches  $\odot$   $\odot$ ) pour sélectionner **« Mini message »**.

- Appuyez sur la touche <u>som</u> pour confirmer.
- Utilisez le navigateur (touches  $\odot$   $\odot$ ) pour sélectionner la boîte dans laquelle vous voulez supprimer les messages reçus.

- (Saisissez le code personnel si nécessaire et appuyez sur la touche  $\textcircled{\tiny{m}}$ .)

- Appuyez sur la touche  $\textcircled{m}$  pour confirmer.

- Utilisez le navigateur (touches  $\odot$   $\odot$ ) pour sélectionner **« SMS recus »**.

- Appuyez sur la touche  $\textcircled{m}$  pour confirmer. La liste des messages reçus de la boîte sélectionnée s'affiche à l'écran.

- Appuyez sur la touche  $\textcircled{\tiny{\textcircled{\cdots}}}$ .

« **Effacer tout** » s'affiche à l'écran.

- Appuyez sur la touche  $\textcircled{m}$  pour confirmer.

Ou appuyez sur la touche **culture** pour sortir.

#### **92**

### **19 - EFFACER UN SMS DE LA LISTE DES MESSAGES ENVOYES**

En position raccrochée,

- Appuyez sur la touche  $\overline{C_{\text{H}}$ .

- Utilisez le navigateur (touches  $\odot$   $\odot$ ) pour sélectionner **« Mini message »**.

- Appuyez sur la touche  $\textcircled{m}$  pour confirmer.

- Utilisez le navigateur (touches  $\odot$   $\odot$ ) pour sélectionner la boîte dans laquelle vous voulez supprimer un message envoyé.

- Appuyez sur la touche  $\textcircled{m}$  pour confirmer.

- Utilisez le navigateur (touches  $\odot$   $\odot$ ) pour sélectionner **« SMS envoyés »**.

- Appuyez sur la touche  $\textcircled{m}$  pour confirmer. La liste des messages envoyés ainsi que les brouillons de la boîte sélectionnée s'affichent à l'écran.

- Utilisez le navigateur (touches  $\odot$   $\odot$ ) pour sélectionner le SMS que vous désirez supprimer.

- Appuyez sur la touche  $\textcircled{c}$ .

« **Supprimer ?** » s'affiche a l'écran.

- Appuyez sur la touche  $\textcircled{m}$  pour confirmer. Ou appuyez sur la touche **purify** pour sortir.

#### **93**

## **FONCTIONS AVANCEES Le Signal d'Appel**

Par ce service, vous êtes prévenu de l'arrivée d'un nouvel appel alors que vous êtes déjà en communication, vous pouvez ainsi prendre cet appel et passer d'un correspondant à l'autre.

Par défaut, la fonction signal d'appel de votre téléphone est désactivée **"Arrêt"**. Pour activer cette fonction, suivez la procédure décrite cidessous:

- En position raccrochée,
- Appuyez sur la touche  $\blacksquare$ .
- Utilisez le navigateur (touches  $\odot$   $\odot$ ) pour sélectionner **« Réglage téléphone »**.
- Appuyez sur la touche **support confirmer.**
- Utilisez le navigateur (touches  $\odot$   $\odot$ ) pour sélectionner **« Signal d'appel »**.
- Appuyez sur la touche  $\textcircled{m}$  pour confirmer.
- Sélectionnez à l'aide du navigateur (touches  $\odot$
- ) «**Marche**» pour activer la fonction.
- Appuyez sur la touche  $\textcircled{m}$  pour confirmer.
- Appuyez sur la touche **putche** pour sortir.

## **FONCTIONS AVANCEES Le Signal d'Appel**

Note : lorsque cette fonction est activée sur votre téléphone pour la désactiver, il suffit de sélectionner «**Arrêt**» dans le menu «**Signal d'appel**».

Suivez la procédure décrite ci-dessous pour passer d'un interlocuteur à un autre : - Vous êtes en communication avec votre interlocuteur N°1. Les informations le concernant (nom et numéro) sont affichées.

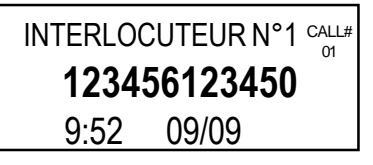

- Vous êtes averti de l'arrivée d'un second appel par un bip sonore.

Les informations concernant cet interlocuteur N°2 sont alors affichées.

INTERLOCUTEUR N°2 CALL# 654321654321 9:55 09/09 01

## **FONCTIONS AVANCEES Le Signal d'Appel**

- Vous pouvez prévenir votre interlocuteur N°1 de l'arrivée d'un autre appel.

- Appuyez sur la touche **compour prendre le** nouvel appel. Pendant ce temps, l'interlocuteur N°1 est mis en attente.

- Appuyez sur la touche **capping by pour passer d'un** correspondant à un autre.

Note : si vous ne prenez pas l'interlocuteur N°2, ce dernier est enregistré dans le journal des appels reçus. Vous pourrez ainsi par la suite le rappeler facilement.

## **FONCTIONS AVANCEES Messagerie vocale**

La messagerie vocale accueille vos correspondants lorsque vous êtes absent ou occupé et leur offre la possibilité de déposer un message à votre attention.

De votre côté, la messagerie vocale vous prévient d'un message en instance par le journal des appels. Cet appel est distingué des autres appels par l'affichage **"Msg en atten",** le voyant journal est également activé.

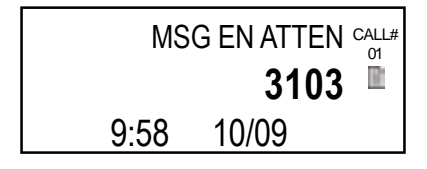

Note : tant que vous n'avez pas interrogé votre messagerie, l'affichage **"Msg en atten"** reste dans le journal.

**"Msg en atten"** est donc considéré comme un enregistrement dans votre journal.

Après consultation de l'appel, **"Msg en atten"** s'efface automatiquement du journal.

## **FONCTIONS AVANCEES Messagerie vocale**

Pour consulter votre messagerie, suivez la procédure décrite ci-dessous: En position raccrochée,

- Appuyez sur la touche **. Le numéro de la** messagerie se compose automatiquement.

- A la réponse de la messagerie, consultez le message comme à votre habitude.

Vous pouvez également accéder à la messagerie vocale par la touche «services» ( $\textcircled{\tiny{2}}$ ):

- Appuyez sur la touche  $\textcircled{\tiny{\textsf{I}}}$ .

- Utilisez le navigateur (touches  $\odot$   $\odot$ ) pour sélectionner «**Messagerie vocale**».

- Appuyez sur la touche  $\textcircled{m}$  pour confirmer. Le numéro de la messagerie se compose automatiquement.

Note : Si votre messagerie vocale n'est pas accessible par le 3103, contactez votre agence France Télécom qui vous communiquera le bon numéro. Pour modifier le numéro de messagerie, reportez vous à la page 112. Une fois connecté au service, laissez-vous guider par le guide vocal de la messagerie.

#### **98**

## **FONCTIONS AVANCEES Le tranfert d'appel**

Ce service vous permet de faire suivre vos appels vers un numéro de votre choix. Ainsi, vos correspondants composent votre numéro de téléphone habituel et leurs appels vous parviennent au numéro que vous avez choisi.

Note : vous pouvez activer un transfert par un numéro quelconque, par un numéro du répertoire ou par un numéro du journal.

### **1 - ACTIVER UN TRANSFERT VERS UN NU-MERO QUELCONQUE**

En position raccrochée,

- Appuyez sur la touche  $\textcircled{\tiny A}$ .

- Utilisez le navigateur (touches  $\odot$   $\odot$ ) pour sélectionner «**Transfert**».

- Appuyez sur la touche  $\textcircled{3}$  pour confirmer.

- Utilisez le navigateur (touches  $\odot$   $\odot$ ) pour sélectionner «**Saisir numéro**».

- Appuyez sur la touche  $\textcircled{3}$  pour confirmer.

- Composez le numéro de téléphone vers lequel vous désirez transférer votre ligne.

### **FONCTIONS AVANCEES Le tranfert d'appel**

- Appuyez sur la touche  $\circledcirc$  pour confirmer.

- Le numéro «transfert» se compose automatiquement avec le code nécessaire pour activer la fonction.

- Un message confirme l'acceptation du transfert.

### **2 - ACTIVER UN TRANSFERT VERS UN NU-MERO DU REPERTOIRE OU DU JOURNAL**

En position raccrochée,

- Appuyez sur la touche  $\textcircled{\tiny{\textsf{I}}}$ .

- Utilisez le navigateur (touches  $\odot$   $\odot$ ) pour sélectionner «**Transfert**».
- Appuyez sur la touche  $\textcircled{m}$  pour confirmer.

- Utilisez le navigateur (touches  $\odot$   $\odot$ ) et sélectionner «**Utiliser répert.**» pour sélectionner votre répertoire ou «**Utiliser journal**» pour sélectionner le journal.

- Appuyez sur la touche *ex* pour confirmer votre choix.

- A l'aide du navigateur, sélectionnez dans votre

## **FONCTIONS AVANCEES Le tranfert d'appel**

répertoire ou dans votre journal le numéro vers lequel vous désirez transférer votre ligne.

- Appuyez sur la touche  $\textcircled{m}$  pour confirmer.

- Le numéro «transfert» se compose automatiquement avec le code nécessaire pour activer la fonction.

- Un message confirme l'acceptation du transfert.

### **3 - ANNULER LE TRANSFERT D'APPEL**

En position raccrochée,

- Appuyez sur la touche  $\textcircled{\tiny A}$ .

- Utilisez le navigateur (touches  $\odot$   $\odot$ ) pour sélectionner «**Transfert**».

- Appuyez sur la touche  $\textcircled{m}$  pour confirmer.

- Utilisez le navigateur (touches  $\odot$   $\odot$ ) pour sélectionner «**Annuler Transfert**».

- Appuyez sur la touche  $\textcircled{m}$  pour confirmer.

- Le numéro d'annulation du transfert se compose automatiquement.

- Un message confirme l'annulation du transfert.

## **FONCTIONS AVANCEES La conversation à trois**

Ce service vous permet de converser avec deux correspondants en même temps sur votre ligne.

### **1 - APPELER UN DEUXIEME CORRESPON-DANT**

Vous êtes en ligne avec votre premier correspondant, vous désirez appeler un deuxième correspondant:

- Appuyez sur la touche  $\textcircled{\tiny\bullet}.$ 

- L'afficheur indique «**Saisir numéro**».

- Composez le numéro de votre deuxième correspondant ou appuyez sur la touche  $\square$  pour sélectionner un numéro de votre répertoire ou utilisez le journal **www.**, utilisez ensuite le navigateur (touches  $\odot$   $\odot$ ) pour sélectionner un numéro. - Appuyez sur la touche  $\circled{<}\circled{<}$ . (A ce stade, votre premier correspondant est mis en attente.) - Le numéro de votre deuxième correspondant se compose. La communication est établie entre vous et votre deuxième correspondant.

### **FONCTIONS AVANCEES La conversation à trois**

- Appuyez sur la touche **pour passer d'un** correspondant à un autre.

Pour libérer une des deux lignes:

- Appuyez sur la touche  $\textcircled{m}$ .

- Le numéro en surbrillance est le numéro avec lequel vous êtes en ligne et dont la ligne sera libérée après l'opération.

Si vous désirez libérer la ligne avec l'autre correspondant, appuyez sur la touche  $\textcircled{\tiny{2D}}$ .

- Utilisez le navigateur (touches  $\odot$   $\odot$ ) pour sélectionner «**Liberer com**».

- Appuyez sur la touche  $\circled{m}$ .

La ligne avec votre correspondant est libérée. Vous êtes maintenant en ligne avec un seul correspondant.

## **FONCTIONS AVANCEES La conversation à trois**

### **2 - CONVERSATION A TROIS**

Vous êtes en ligne avec votre premier correspondant et votre deuxième correspondant est en attente.

- Appuyez sur la touche  $\textcircled{m}$ .
- Utilisez le navigateur (touches  $\odot$   $\odot$ ) pour sélectionner «**Conversation à 3**».
- Appuyez sur la touche  $\textcircled{m}$ .

La conversation se poursuit alors avec les 2 correspondants simultanément.

Note : lorsque vous êtes en mode «conversation à 3», il n'est plus possible de libérer une des lignes.

## **FONCTIONS AVANCEES Le mémo appel**

Ce service réveil proposé par France Télécom permet de programmer dans une limite de 24 heures un appel sur votre ligne.

### **1 - ACTIVER UN MEMO APPEL**

En position raccrochée,

- Appuyez sur la touche  $\textcircled{1}$ .

- Utilisez le navigateur (touches  $\odot$   $\odot$ ) pour sélectionner **« Memo appel »**.

- Appuyez sur la touche  $\textcircled{m}$  pour confirmer.

- Utilisez le navigateur (touches  $\odot$   $\odot$ ) pour sélectionner **« Programmer »**.

- Appuyez sur la touche  $\textcircled{m}$  pour confirmer.

- Sélectionnez «**Entrer**» en appuyant sur la tou $che \overline{\mathbb{Q}}$  pour entrer une nouvelle heure (format de l'heure : HHMN),

ou utilisez le navigateur pour sélectionner une heure que vous avez programmée précédemment (exemple : **08 : 30**)

- Appuyez sur la touche  $\textcircled{m}$  pour confirmer la nouvelle heure.

## **FONCTIONS AVANCEES Le mémo appel**

- Le téléphone prend la ligne et compose automatiquement le code nécessaire pour activer la fonction suivi de l'heure.

### **2 - DESACTIVER UN MEMO APPEL**

En position raccrochée,

- Appuyez sur la touche  $\textcircled{\tiny A}$ .

- Utilisez le navigateur (touches  $\odot$  ) pour sélectionner **« Memo appel »**.

- Appuyez sur la touche  $\textcircled{m}$  pour confirmer.

- Utilisez le navigateur (touches  $\odot$   $\odot$ ) pour sélectionner **« Annuler »**.

- Appuyez sur la touche  $\textcircled{m}$  pour confirmer.

- Sélectionnez «**Entrer**» en appuyant sur la tou $che \overline{\circ}$  pour entrer l'heure (format de l'heure : HHMN) que vous désirez annuler,

ou utilisez le navigateur pour sélectionner une heure que vous avez programmée précédemment.

- Appuyez sur la touche  $\textcircled{m}$  pour confirmer.

- Le téléphone prend la ligne et compose automatiquement le code nécessaire pour désactiver la fonction suivi de l'heure.

#### **106**

## **FONCTIONS AVANCEES Le mémo appel**

### **3 - CONSULTER LE MEMO APPEL**

En position raccrochée,

- Appuyez sur la touche  $\textcircled{1}$ .

- Utilisez le navigateur (touches  $\odot$   $\odot$ ) pour sélectionner **« Mémo appel »**.

- Appuyez sur la touche  $\textcircled{m}$  pour confirmer.

- Utilisez le navigateur (touches  $\odot$  ) pour sélectionner **« Consulter »**.

- Appuyez sur la touche  $\textcircled{m}$  pour confirmer.

- A l'aide du navigateur, vous pouvez consulter les heures que vous avez programmées précédemment.

Note : une heure suivie du symbole «**X**» est désactivée.

## **FONCTIONS AVANCEES Le secret appel par appel**

Si votre correspondant est abonné au service «Présentation du Numéro» il sera capable de vous identifier.

Si vous ne souhaitez pas divulguer votre numéro de téléphone, vous disposez d'une commande «secret appel par appel» qui assure la confidentialité de votre numéro.

En position raccrochée,

- Appuyez sur la touche  $\textcircled{\tiny{\textsf{I}}}$ .
- Utilisez le navigateur (touches  $\odot$   $\odot$ ) pour sélectionner **« Secret appel »**.
- Appuyez sur la touche  $\textcircled{m}$  pour confirmer.
- Composez votre numéro de téléphone.

Note : Votre numéro est «caché» pour cet appel seulement. La fonction est automatiquement désactivée à la prochaine numérotation.

## **FONCTIONS AVANCEES L'auto rappel**

Ce service permet de rappeler automatiquement un correspondant dont la ligne était occupée jusqu'à présent.

L'autorappel restera actif pendant 30 minutes après son déclenchement.

Si la ligne reste occupée plus de 30 minutes, alors la fonction auto-rappel est désactivée automatiquement.

### **1 - ACTIVATION DE L'AUTO RAPPEL**

Vous cherchez à joindre un correspondant dont la ligne est occupée:

- Un message vous propose de composer le **5** pour rappeler automatiquement votre correspondant.

- Lorsque votre correspondant occupé libère sa ligne, votre CL290 sonne, il vous reste alors à prendre la ligne et à attendre que votre correspondant décroche.

## **FONCTIONS AVANCEES L'auto rappel**

### **2 - DESACTIVATION DE L'AUTORAPPEL**

Si vous désirez annuler «l'auto rappel» avant 30 minutes,

En position raccrochée,

- Appuyez sur la touche  $\textcircled{\tiny\textsf{A}}$ .
- Utilisez le navigateur (touches  $\odot$   $\odot$ ) pour sélectionner **« Annuler auto »**.
- Appuyez sur la touche  $\textcircled{m}$  pour confirmer.

- Le téléphone prend la ligne et compose automatiquement le code nécessaire pour désactiver la fonction.

### **FONCTIONS AVANCEES Le 3131**

Si vous n'êtes pas abonnés au service «Présentation du Numéro» et que vous n'avez pas décroché à l'arrivée d'un appel, ce service vous permet de rappeler cette dernière personne qui a cherché à vous joindre.

En position raccrochée,

- Appuyez sur la touche  $\textcircled{1}$ .

- Utilisez le navigateur (touches  $\odot$   $\odot$ ) pour sélectionner **« Le 3131 »**.

- Appuyez sur la touche  $\textcircled{m}$  pour confirmer.

- Le téléphone prend la ligne et compose automatiquement le code nécessaire pour activer la fonction

- Le service diffuse alors un message vocal indiquant le numéro, la date et l'heure du dernier appelant.

Pour la rappeler, composez le **5**.

- Votre correspondant est automatiquement rappelé.

### **FONCTIONS AVANCEES Programmation des paramètres France Télécom**

Dans le cas d'un branchement direct sur le réseau téléphonique public (usage le plus fréquent), votre CL290 est prêt à l'emploi.

Si votre CL290 doit être connecté à un commutateur privé (PABX), il peut être nécessaire de rajouter un préfixe aux codes des services de France Télécom préenregistré dans votre téléphone.

Il se peut aussi que certains codes soient amenés à évoluer, il est alors nécessaire de pouvoir changer les codes pour accéder au services demandés.

Suivez la procédure décrite ci-dessous pour accéder au réglage des paramètres:

En position raccrochée,

- Appuyez sur la touche  $\blacksquare$ .

- Utilisez le navigateur (touches  $\odot$   $\odot$ ) pour sélectionner **« Réglage téléphone »**.

- Appuyez sur la touche  $\textcircled{m}$  pour confirmer.

- Utilisez le navigateur (touches  $\bigcirc$   $\bigcirc$ ) pour sélectionner **« Service FT »**.

#### **112**

## **FONCTIONS AVANCEES**

**Programmation des paramètres France Télécom**

- Appuyez sur la touche  $\textcircled{m}$  pour confirmer.

- Sélectionnez à l'aide du navigateur (touches  $\odot$ ) le service pour lequel vous désirez changer le code.

- Appuyez sur la touche  $\textcircled{c}$  pour confirmer votre choix.

L'afficheur indique le code par défaut et propose d'en saisir un nouveau.

Vous pouvez utiliser la touche  $\textcircled{c}$  pour effacer des digits.

- Appuyez sur la touche **substance votre code** est correct.

- Appuyez sur la touche  $Q^{\text{max}}$  pour sortir.

Rappel des codes préprogrammés de votre CL290:

- $-$  Conv à 3  $\frac{11}{2}$  / 3
- Transfert : \*21\* / #21# / #
- Mess : 3103
- Secret Appel : 3651
- Le 3131 : 3131
- Annuler Auto : #37#
- Memo Appel : \*55\* / #55\* / #

# **PROBLEMES**

### **1 - BLOCAGE DU TELEPHONE**

Si votre téléphone reste bloqué dans un menu sans que vous puissiez en sortir.

- Débranchez toutes les prises.
- Enlever les piles.
- Attendre 2 minutes environ.
- Rebranchez votre téléphone.

Si le problème persiste, contactez notre service assistance.

### **2 - REINITIALISATION COMPLETE DU TELE-PHONE**

Si vous avez perdu le code d'accès à l'une de vos boîte personnel SMS ou si vous voulez retrouver tous les réglages usine de votre appareil, suivez la procédure décrite ci-dessous pour la réinitialisation :

En position raccrochée,

- Appuyez sur la touche  $\overline{\mathbb{C}}$  .
## **PROBLEMES**

- Utilisez le navigateur (touches  $\odot$   $\odot$ ) pour sélectionner **« Réglage téléphone »**.

- Appuyez sur la touche  $\textcircled{m}$  pour confirmer.

- Utilisez le navigateur (touches  $\bigcirc$   $\bigcirc$ ) pour sélectionner **« Effacer mémoires »**.

- Appuyez sur la touche  $\textcircled{m}$  pour confirmer.

- Saisissez le code usine **1590**.
- Appuyez sur la touche  $\textcircled{m}$  pour confirmer.

- Appuyez sur la touche  $Q_{\text{max}}$  pour sortir.

Tout est à présent réinitialisé, y compris le répertoire, le journal des appels entrants et sortants, les réglages SMS ....

# **GARANTIE**

Cet appareil est garanti 1 an pièces et main-d'oeuvre. La date d'achat figurant sur le ticket de caisse fera foi. Cette garantie s'exerce sous réserve d'une utilisation normale de l'appareil. Les dommages occasionnés par les surtensions électriques, la foudre ou par un choc sur l'appareil ne peuvent en aucun cas être couverts par la garantie. En cas de problème fonctionnel rapprochez-vous de votre point de vente.

**Raccordement électrique** : l'appareil est prévu pour fonctionner avec 4 piles (type AAA 1.5V) ou éventuellement un adaptateur secteur 230V 50Hz. (Tension classée "dangereuse" selon les critères de la norme EN60950). Par précaution en cas de danger, le bloc alimentation secteur sert de dispositif de sectionnement de l'alimentation 230V. Il doit être installé à proximité du matériel et être aisément accessible.

**Raccordement téléphonique** : les tensions présentes sur ce réseau sont classées TRT-3 (Tension de Réseau de Télécommunication) au sens de la norme EN60950.

Ce produit respecte les exigences de compatibilité électromagnétique et de sécurité électrique demandées par la directive européenne RTTE. Par ailleurs, il est compatible avec les différents réseaux téléphoniques européens (normes TBR21/37/ 38). Le fonctionnement de l'appareil n'est pas garanti si le courant de ligne est inférieur à 18 mA.

#### 

### $\mathbf{Q}$ eemarc

**5 Swallow Court Swallowfields Welwyn Garden City Hertfordshire, AL7 1SB For product support: 01707 384438**

**Parc de l'Etoile 2, rue Galilée 59760 Grande Synthe Tél. service après vente: 03 28 58 75 99**

**www.geemarc.com**

#### UK **Geemarc** France **Geemarc** Germany

**Walter Kolb Str. 9-11 60594 Frankfurt F: 069 9621 7635**

**www.geemarc.com**